# **MOODLE-OPPIMISALUSTAN ARVIOINTI**

**Jyväskylän yliopisto Informaatioteknologian tiedekunta Tietotekniikan aineenopettajan koulutusohjelma TIES462 –Virtuaaliset oppimisympäristöt –kurssin harjoitustyö** Jukka Mäntylä (jmantyla@mit.jyu.fi) ja Aili Vihtakari (alvihtak@cc.jyu.fi) 20.2.2005

# Sisällysluettelo:

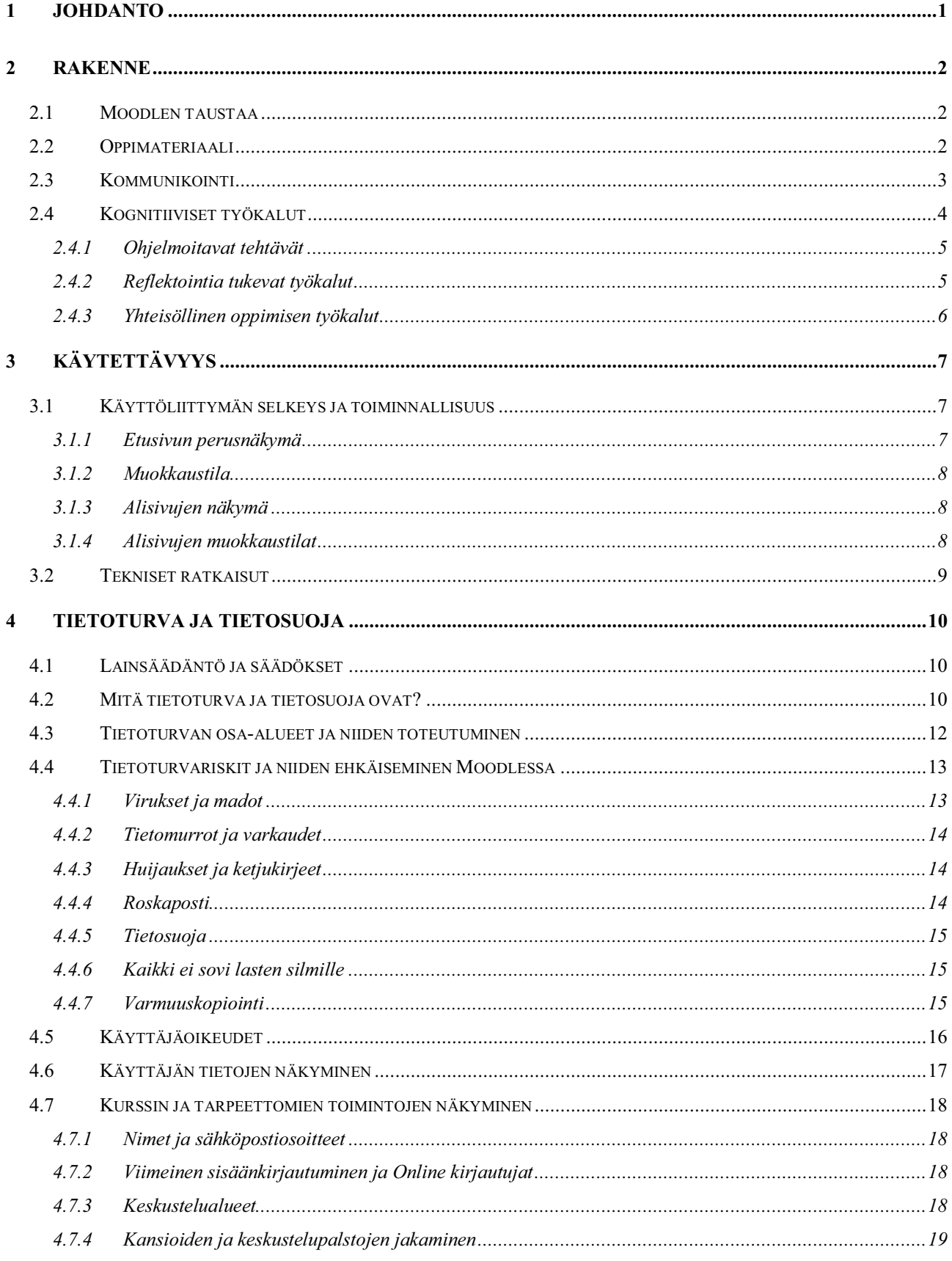

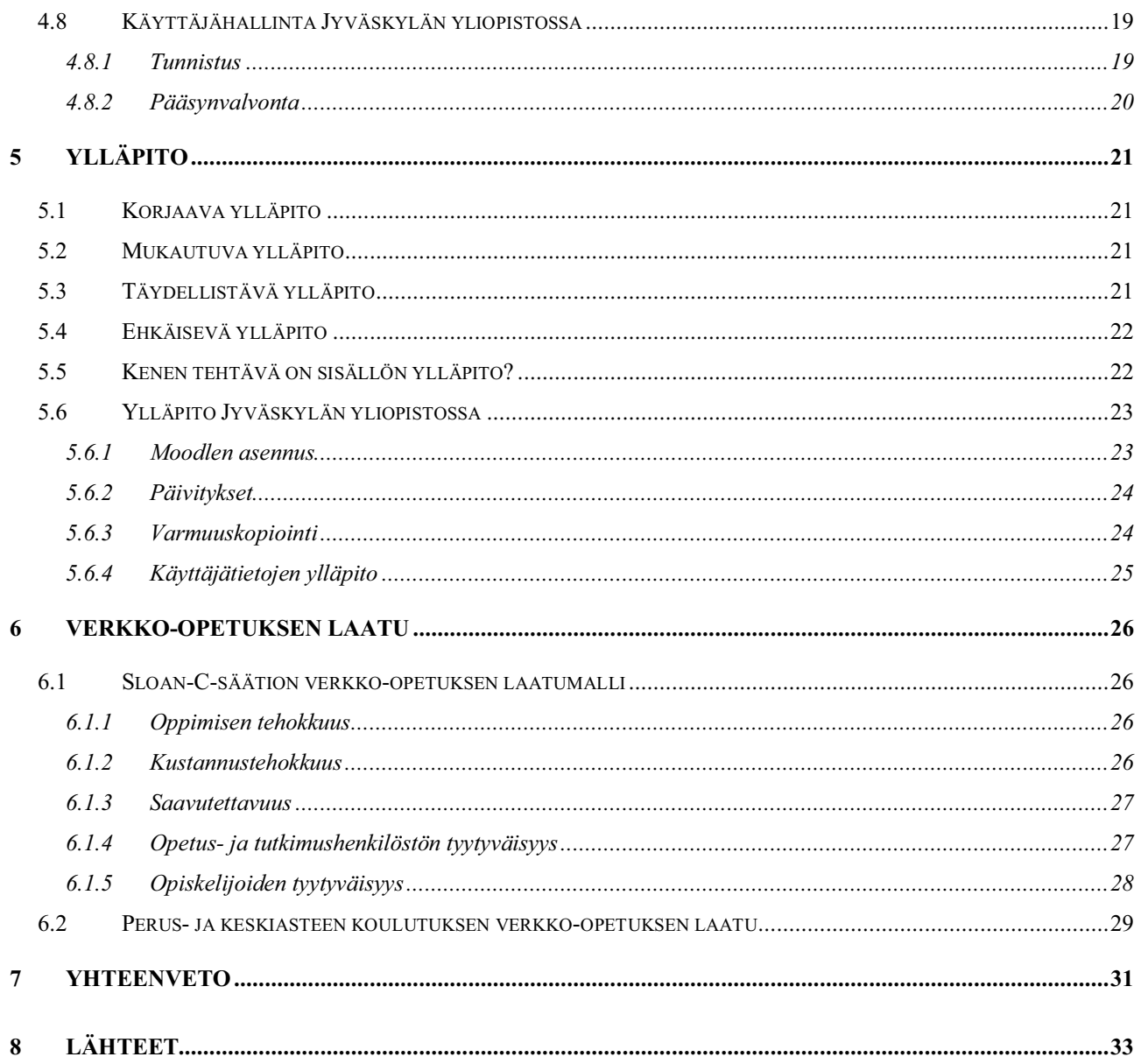

# *1 Johdanto*

Hyvään verkko-opetukseen tarvitaan hyvä ja motivoiva oppimisympäristö. Vaikka tällainen verkko-oppimisympäristö ei takaakaan sellaisenaan hyvää oppimista, tulee se näin paremmin mahdolliseksi. Tutkimme tässä arvioinnissa sitä, kuinka hyvin Moodle oppimisalusta soveltuu laadukkaan verkko-oppimisympäristön luontiin. Rakenneosassa tarkastellaan Moodlen toimintoja hyvän oppimisen näkökulmasta. Haetaan erilaisia oppimateriaalin tuottamismahdollisuuksia ja pohditaan kommunikointityökalujen ominaisuuksia. Kognitiivisia työkaluja tarkkaillaan sekä vanhan behavioristisen oppimiskäsityksen että nykyaikaisen konstruktivistisen oppimiskäsityksen mukaisesti. Oppimisalustan käytettävyyttä tarkkaillaan käytön helppouden näkökulmasta. Arvioitavana ovat käyttöliittymän selkeys ja toiminnallisuus sekä tekniset ratkaisut. Neljän eri tilan, etusivu, alisivut ja näiden molempien muokkaustilat, näkymiä tarkkaillaan erikseen.

Tietoturva koetaan merkittäväksi tekijäksi oppimisalustojakin ajateltaessa, siksi sen käsittely on arviossamme sivumääräisesti pisin. Aluksi on käsitelty tietoturvalainsäädäntöä ja yrityksen tietoturvastrategiaa, jotka oppimisalustojen kanssa toimivien tulisi myös ottaa huomioon. Vertaillaan IETF:n määrittelemien tietoturvan osa-alueiden toteutumista ja tietoturvariskejä sekä niiden ehkäisemismahdollisuuksia Moodlessa. Käyttäjätietojen hallinta koetaan tietoturvan kannalta tärkeäksi, sen vuoksi on käsitelty erikseen käyttäjäoikeuksia ja käyttäjien tietojen näkyvyyttä oppimisympäristössä. Lopuksi luvussa esitellään Jyväskylän yliopiston systeemiylläpitäjien käsityksiä tietoturvan toteuttamisesta Moodle-ympäristössä. Ylläpito asettuu aihealueeltaan lähelle tietoturvaa, siksi joidenkin asioiden käsittelyn päällekkäisyyttä ei ole voitu välttää. Moodlen ylläpidollisia tehtäviä tutkitaan Heinosen neljän tehtäväkentän pohjalta. Samalla mietitään kenelle sisällön ja toiminnallisuuksien ylläpito kuuluu. Luvussa esitellään lisäksi yliopiston systeemiylläpitäjien Moodlen ylläpitotehtäviä. Lopuksi arvioidaan Moodlen soveltuvuutta yliopisto-opetukseen sekä perus- ja keskiasteen koulutukseen kahden, niitä varten erityisesti, laaditun verkko-opetuksen laatumallin avulla.

# *2 Rakenne*

Virtuaalisen oppimisympäristön komponentit ovat kognitiiviset työkalut, kommunikointityökalut ja oppimateriaali [1]. Jaottelulla halutaan korostaa sitä, millaisia ulottuvuuksia eri osasilla voi olla. Luokittelu ei ole erotteleva, vaan yksi ympäristön osanen voi kuulua oppimisen näkökulmasta useampaankin luokkaan. Oppimisympäristö ei välttämättä ole otollinen paikka oppimiselle, jos jokin näistä aspekteista on huonosti edustettuna. Luvuissa 2.2 - 2.4 kerrotaan Moodle-oppimisympäristön rakenteesta komponenttiluokituksen mukaisesti.

### **2.1 Moodlen taustaa**

Moodle on maailmanlaajuinen yhteisöllisyyteen perustuva oppimisalusta, jonka lähdekoodi on vapaasti saatavana oleva Open Source-ohjelmisto ja se on julkaistu GNU Public Licenselisenssin alaisena. Se on jatkuvasti kehittyvä oppimisalusta, jonka kehitystyöstä vastaavat tuhannet käyttäjät ympäri maailman. Sen voi imuroida ilman maksua omalle palvelimelle ja sitä voi itse muokata, kunhan jakaa tulokset eteenpäin muille Moodle-yhteisön jäsenille. Suomessa kehitystyön yhteystahona toimii mm. Mediamaisteri Oy. Ensimmäinen versio Moodlesta julkaistiin elokuussa 2002 ja päivitystahti on ollut nopea. Tällä hetkellä viimeisin versio on numeroinniltaan 1.5.3., josta on alustavasti luvattu myös täysin uusi versio 2.0. vuoden 2005 loppupuolelle. Ympäristön kehitys on taattu useiden testaajien ja käyttäjien myötä. Lisäksi Mediamaisterit Oy tarjoaa erillisiä maksullisia asennus-, tuki- ja ylläpito, kehittämis- ja koodaus sekä koulutuspalveluja. Moodleen on mahdollisuus saada lisäominaisuuksia erillistä maksua vastaan [12]

## **2.2 Oppimateriaali**

Materiaalin voi tehdä Moodlessa pelkkänä tekstinä tai HTML:nä. HTML-tekstin voi tuottaa kirjoittamalla itse lähdekoodia, käyttäen Wiki-dokumenteista tuttua Markdown-formaattia tai tekemällä dokumentin RichText-HTML-editoria. Markdown-formaatti on pelkkää tekstiä, mutta siinä tietynlaisilla tekstimerkinnöillä voidaan merkitä tekstin rakennetta. Merkinnät muuttuvat HTML-koodiksi tallennettaessa. Muotoiltua tekstiä voi kirjoittaa myös tekstinkäsittelyohjelman tapaisessa RichText-editorissa.

Muotoilun tulos näkyy välittömästi editori-ikkunassa. Dokumenttiin voi liittää taulukoita ja kuvia. Editorin tuottamaa lähdekoodia voi myös tarkastella napin painalluksella.

Word-dokumenteista voi siirtää suoraan tekstiä editoriin leikepöydän kautta ja editorissa on toiminnallisuus, jonka avulla Wordin HTML-muodosta voidaan poistaa pelkästään Internet Exploreriin sidottuja määrityksiä. Ohjelma on erittäin näppärän oloinen pienten dokumenttien tekemisessä ja soveltuu hyvin sisällöntuotannon välineeksi.

Aineistoksi voi lisätä myös linkkejä. Linkit voi liittää siten, että ne upotetaan kehyksessä Moodle-ympäristöön. Tällöin ruudun ylälaitaan jää murupolkunavigoinnin sisältävä palkki, josta käyttäjä pääsee takaisin muihin Moodlen sivuihin. Linkit voi myös laittaa avautumaan samaan tai uuteen ikkunaan.

Materiaaliksi voi tuoda myös kaikenlaisia tiedostoja. Tiedostoja voi tuoda kansioihin, joista ne pystytään liittämään oppimateriaaliksi. Normaalisti tuodut dokumentit eivät näy käyttäjille, ellei niitä erikseen linkitetä materiaaleiksi. Linkitetty materiaali näytetään WWW-selaimessa, jos se on mahdollista. Muutoin tiedosto ladataan käyttäjän koneelle.

Opettaja voi luoda myös sanaston, joka on kokoelma sanoja ja niiden määritelmiä. Sanaston avulla voidaan myös linkittää materiaaliin sanojen määritelmiä. Moodle voidaan asettaa tekemään automaattisesti linkityksiä Moodlessa esiintyvistä teksteistä sanastoon. Myös kokonainen hakemisto voidaan laittaa käyttäjille näkyviin. Hakemistoa ylemmän tason hakemistot eivät näy opiskelijoille, ellei opettaja lisää niitä erikseen.

SCORM-muotoon paketoituja oppimateriaaleja voi tuoda myös Moodleen.

#### **2.3 Kommunikointi**

Moodlessa on mahdollista luoda keskusteluryhmiä. Ryhmät voivat olla kaikille tarkoitettuja tai eri ryhmille tarkoitettuja. Ryhmän keskustelu voidaan piilottaa muilta ryhmiltä tai asettaa näkyväksi. Keskustelualueelle voi lisätä vastauksen yhteyteen liitteitä. Tämä onkin ilmeisesti ainut suora tapa tehdä yhteistä tiedostojen jakoa. Palautuskansiot ovat kuitenkin saatavilla laajennoksina. Opettaja voi myös tarvittaessa arvioida keskustelun viestejä. Keskusteluryhmä näyttää selkeältä ja viestejä voi esittää usealla eri tavalla. On myös huomattava, että keskusteluryhmä edustaa myös kognitiivisia työkaluja, kun sitä käytetään osana oppimisprosessia [2].

Reaaliaikaista keskustelua varten voi lisätä chat-aktiviteetin. Chat-istunnoille voidaan määrätä voimassaoloaika. Vanhat viestit voidaan tallentaa ja säilyttää määrätyn ajan. Myös opiskelijat voivat nähdä vanhat viestit, jos opettaja niin haluaa. Tämä voi olla hyödyllistä esimerkiksi niiden opiskelijoiden kannalta, jotka eivät syystä tai toisesta pääse heti tiettyyn istuntoon. Aktiviteeteista voi lisätä opiskelijoille tietyntyyppisiä monivalintaisia kyselyitä, joista opettaja voi saada tilastotietoa. Monivalintakyselyllä voidaan tehdä yksi kysymys, josta saadaan pylväsdiagrammi. Lisäksi on saatavilla muutamia valmiita kyselyjä, joista saadaan hyvät koosteet, mutta näitä ei voi toistaiseksi muokata.

Yksisuuntaiseksi kommunikaatioksi voidaan laskea opettajan lisäämät uutiset, tapahtumat ja RSS-syötteet. Uutiset ovat erikoisasemassa oleva keskustelualue, johon vain opettaja voi aloittaa ketjun. Ketjun otsikot tulevat kurssin etusivulla olevaan komponenttiin. Tapahtumat ovat osa Moodlen kalenteria. Ylläpitäjillä on oikeus tehdä koko organisaatiota koskevia tapahtumia. Opettajalla on oikeus tehdä kurssille tai sen ryhmille yhteisiä merkintöjä. Opiskelija voi tehdä kalenteriin omia merkintöjä. RSS-syötteiden avulla opettaja voi tuoda muualta uutisotsikoita Moodleen. Lisäksi on saatavilla komponentteja, mitkä mahdollistavat kahden henkilön välisen yksityisen kommunikaation Moodle-oppimisympäristössä.

#### **2.4 Kognitiiviset työkalut**

Pääasiassa kognitiivisiksi työkaluiksi voidaan luokitella erilaiset aktiviteetit, mitä opettaja voi luoda kursseilleen. Kognitiivisia työkaluja voi vielä luokitella oppimiskäsitysten perusteella. Luvussa 2.4.1 esitetyt ohjelmoidut tehtävät perustuvat behavioristiseen oppimiskäsitykseen. Ohjelmoidun opetuksen vahvuuksina voidaan pitää yksilöllistä etenemisnopeutta, opiskeluajankohdan valintaa, mahdollisuutta harjaantua itsenäiseen toimintaan ja opettajan työpanoksen säilymistä yksilöllisempään ohjaukseen. Nämä menetelmät saattavat kuitenkin passivoida opiskelijoita ja vääristää käsitystä tiedon luonteesta mekaniseen suuntaan. [14]

Moodlessa on myös konstruktiiviseen oppimiskäsitykseen pohjautuvia reflektointia ja yhteisöllistä oppimista tukevia työkaluja, joita esitellään luvuissa 2.4.2 ja 2.4.3. Konstruktivistisen oppimiskäsityksen myötä muuttui käsitys monivalintatehtävien ja suljettujen, yhtä oikeaa vastausta edellyttävien ohjelmien merkityksestä. Nämä drillityyppiset tehtävät alkoivat saada rinnalleen avotehtäviä.

Nykyisten opetusohjelmien tarjoamat mahdollisuudet ovat monipuolisempia ja käyttötapa on erilainen on kuin aikana, jolloin behaviorismi korosti nopeaa palautetta. [15]

## *2.4.1 Ohjelmoitavat tehtävät*

Hot Potatoes –työkalulla voi tuoda erilaisia monivalinta- ja aukkokyselyjä Moodleen. Hot Potatoes on erillinen Java-pohjainen ohjelma, jolla saa tuotettua eri tyyppisiä kyselyjä XMLmuodossa. Ohjelma on vapaa julkisessa, ei-kaupallisessa opetuskäytössä.

Oppitunti on useammasta sivusta koostuva kokonaisuus, jossa vuorottelevat oppimateriaalit ja oppitehtävät. Oppitehtävät ovat pääasiassa vaihtoehtokyselyjä, mutta myös esseevastausvaihtoehtokin on mahdollista. Eteneminen voidaan tehdä myös haarautuvaksi, jolloin voidaan tukea erilaisia oppijoita.

Tentti mahdollistaa osaamiseen arvioinnin vaihtoehto-, lasku-, aukkotehtävä- ja lyhytvastauskyselyjen avulla. Yhteistä näille on, että arviointi tehdään valmiiksi annettujen vastausten ja näille määrättyjen kriteerien perusteella.

#### *2.4.2 Reflektointia tukevat työkalut*

Muistiolla opiskelija voi kirjoittaa tekstiä, jonka vain opettaja näkee. Työkalun avulla voidaan toteuttaa esimerkiksi kurssin kestävän oppimispäiväkirjan. Muistion käytölle voidaan määrittää aikaraja ja opettaja voi halutessaan arvioida muistioon tehdyn tuotoksen. Tekstin kirjoittamiseen voidaan käyttää pelkkää tekstilomaketta, Markdown-formaattia tai RichText-HTML-editoria.

Opettaja voi antaa opiskelijoille tehtävän, jossa lähetetään yksi tiedosto Moodleen määräaikaan mennessä. Tätä työkalua voidaan käyttää myös reflektoinnin välineenä esimerkiksi dokumentteja siirrettäessä. Tehtävä voi olla myös muu oppimistehtävä, jossa muilla ohjelmilla tehty tuotos lähetetään Moodleen. Opettaja voi arvioida tehtävän ja antaa siitä palautetta.

## *2.4.3 Yhteisöllinen oppimisen työkalut*

Luvussa 2.2 esiteltyä sanastoa voidaan käyttää myös yhteisöllisesti siten, että opiskelijat pääsevät lisäämään sanojen määritelmiä. Lisättyjä tietoja voidaan kommentoida. Luvussa 2.3 esiteltyä keskustelupalstaa voidaan käyttää yhteisöllisen oppimisen välineenä. Työpaja on luvussa 2.4.2 esitetyn tehtävän tapainen oppimistyökalu. Opiskelija tekee määrätyn tehtävän joko kirjoittamalla tai tuomalla tiedoston Moodleen. Työpaja eroaa tehtävästä siinä, että arvioinnissa hyödynnetään vertaisarviointia.

Opettaja määrää tehtävän arviointikriteerit ja arviointitavat. Opiskelijat arvioivat toisten lähettämiä töitä. Lopullisesta arvioinnista päättää opettaja vertaisarviointien jälkeen.

Wiki on komponentti, joka mahdollistaa dokumenttien yhteiseditoinnin suoraan Moodleessa. Opettaja luo Wiki-dokumentin tiettyyn aiheeseen liittyen ja määrää ketkä dokumenttia voivat muokata ja millaisin oikeuksin. Opiskelijat voivat luoda uusia Wiki-sivuja ja toiset voivat muokata niitä. Väärä tieto ja häiriköinnit saadaan poistettua muutoshistorian avulla. Sivuja voi ylläpitää joko opettaja tai kaikki kurssilaiset yhdessä.

# *3 Käytettävyys*

Lyhyesti tiivistäen käytettävyys kuvaa kuinka hyvin ja helposti käyttäjät pystyvät toimimaan oppimisympäristössä. Käytettävyyttä arvioidessa on siis tarkasteleva ympäristöä suhteessa käyttäjiin. Lisäksi varsinainen toteuttu kurssimateriaali vaikuttaa myös käytettävyyteen, mutta sitä kokeilun puitteissa materiaalin käytettävyydestä ei voi saada täyttä kuvaa. Käytön miellyttävyyteen vaikuttavat myös laitteiden, ohjelmien ja tietoliikenneyhteyksien suorituskyky, mistä on hankala antaa arvioita lyhyellä aikavälillä. Itselläni Moodle toimi jouhevasti, mutta jos käyttäjiä olisi paljon, niin tekninen toteutus voisi vaikuttaa paljonkin käytettävyysarvioihin. Arvioin tässä luvussa siis vain omasta subjektiivisesta näkökulmastani Moodle-oppimisympäristön käytettävyyttä.

# **3.1 Käyttöliittymän selkeys ja toiminnallisuus**

Moodle-ympäristö toimii WWW-selaimessa, joilloin tärkeässä osassa on toimintojen sijoittelu ja käyttöliittymän yhtenäisyys. Moodlen näkymät voidaan luokitella neljään tilaan: etusivuun, alisivuihin ja näiden muokkaustiloihin.

#### *3.1.1 Etusivun perusnäkymä*

Etusivun ulkoasu on suhteellisen selkeä. Etusivulla on kolme palstaa sekä ylä- ja alaosat. Yläja alaosassa on kirjautumistiedot ja murupolkunavigointi. Palstoissa pääasia on keskellä leveästi. Pääasia on joko kurssin keskustelualue tai tehtävät. Tehtävät voi ryhmitellä laatikoihin viikon tai aiheen mukaan. Laatikoiden sisälle on mahdollista laittaa väliotsikoita ja järjestellä sekä ryhmitellä materiaaleja.

Kaikki tarvittava materiaali löytyy siis etusivulta lineaarisessa muodossa, eikä esimerkiksi Optiman kaltaista hakemistopuuta ole. Tällainen sivumainen esitystapa on selkeämpi kuin esimerkiksi Optiman hakemistopuussa seilaus. Jos opettaja haluaa jakaa kansiollisen tiedostomateriaalia, niin hänen on tehtävä linkki Moodlen tallennushakemistoon. Materiaalien tyypit on merkitty ikoneilla, joista ei suoraan voi tietää mistä on kysymys, mutta vasemman laidan selitepalkki kertoo, mistä on kysymys. Reunoilta löytyy on pikkukomponentteja, kuten hakulaatikoita, ylläpitovaihtoehdot, aktiviteettilistat, viimeisimmät uutiset, tulevat tapahtumat, kalenterit, tenttitulokset, RSS-syötteet jne. Liiallinen komponenttimäärä voi sekoittaa helposti uuden käyttäjän.

#### *3.1.2 Muokkaustila*

Muokkaustilan kautta opettaja voi määrätä näkyykö tietty osanen. Tila mahdollistaa myös komponenttien siirtämisen paikasta toiseen. Järjestelyssä pieni ongelma on kuitenkin siinä, että jokaisella siirrolla on kutsuttava skriptiä palvelimelta. Kolmipalstainen asettelu on hyvä, koska sellainen on tuttu monilta WWW-sivuilta. Sivujen ulkoasunkin voisi muuttaa teemoilla, mutta kurssikohtaista ulkoasun määrittelyä ei testialustalla sallittu.

Muokkaustilassa sivulle tulee iso lista uusia valintoja ja ikoneja. Aluksi näiden ikonien merkitys ei varmastikaan ole selvä ja oikean toiminnon löytäminen voi olla hankalaa. Uuden aineiston tai aktiviteetin lisääminen ei ole myöskään selvää, sillä aloitteleva kurssin opettaja ei voi ymmärtää, mitä esimerkiksi tarkoitetaan Hot Potatoes -kyselyillä, Wikillä, Tehtävällä tai edes Oppitunnilla. On ensin ohjeista selvitettävä, mitä kyseisellä toiminnolla voi tehdä. Osittain suomennetut ohjeet ovat kuitenkin hieman epätarkkoja, eivätkä kerro selvästi mistä on kyse.

#### *3.1.3 Alisivujen näkymä*

Alisivujen näkymä tulee, kun valitsee etusivulta jonkin toiminnallisuuden. Valitseminen on selkeää, sillä kaikki linkit on merkitty sinisellä ja hover-efektinä on värin vaihto tummanpunaiseksi ja alleviivaus. Tällöin sivuosan komponentit katoavat, mikä voi olla hieman hämmentävää, koska ajattelisi, että ympäristö ei muutu. Ylä- ja alaosan väliin aineisto tai aktiviteettityypistä riippuva näkymä. Joskus tehtävissä on alasvetovalikkoja ja valintoja on ehkä liikaa, mutta useimmiten käyttäjän kannalta nämä toteuttavat tavallisien WWW-sivujen logiikkaa, joten niiden käyttävyydessä en ainakaan suuria ongelmia löytänyt.

Alaosaan tulee alasvetovalikko, josta pääsee toisiin materiaaleihin. Mieluiten kuitenkin palaa turvalliselle etusivulle murupolkunavigoinnin kautta ja sieltä toisiin kohteisiin listasta arvuuttelun sijaan. Listan kohdat on kyllä hyvin ryhmitelty.

#### *3.1.4 Alisivujen muokkaustilat*

Kyseessä on siis se tila, joka tulee opettajalla, kun hän lisää aineiston tai aktiviteetin. Sama näkymä tulee tehtävää muokatessa. Tehtävien lisääminen ja asetuksien tekeminen on Moodleympäristön ehkä suurin käytettävyysongelma. Valinnat tulevat tekstilaatikko- ja valintavyörynä. Otsikkojen selitteet ovat aloittelijan kannalta hyvin epämääräisen oloisia, eikä niistä pysty aina ymmärtämään, mihin valinta vaikuttaa.

Valintakohtaiset ohjeistukset tuntuvat usein aika epäselviltä. Käännös on osiltaan myös vaillinainen, tarjolla on välillä ruotsia ja englantia. Tämän kun yhdistää siihen, että tehtävästä ei oikein tiedä mihin sillä pystyy, niin on jo aika hakoteillä. Muutamissa asetuksissa on ymmärrettävä ryhmämoodien, arviointitapojen ja käyttäjäoikeuksien konseptit. Nämä ongelmat koskevat ennenkaikkea monimutkaisempia tehtäviä, mutta peruskommunikointityökalujen lisäämisessä ei ole suurta ongelmaa.

Joissain opettajan ylläpitotyökaluissa on hankalaa toiminnallisuutta. Arvosanojen asettaminen näyttää pelottavalta monien epäselvien valintojen takia. Ryhmän lisäämisessä pitää ymmärtää ensin luoda tyhjä ryhmä. Arviointiasteikon lisäämisessä pitää ymmärtää erotella vaihtoehdot pilkulla. Minulta meni myös kauan RichText-editorin takaisin saamisessa, koska en ollut ilmeisesti ottanut sitä käyttöön käyttäjätietojen täytön yhteydessä.

#### **3.2 Tekniset ratkaisut**

Sivu on hyvin skaalautuva. Oppimisympäristö mukautuu selaimen ikkunan kokoon ja tekstin kokoon. Joillekin osioille on määritelty tietyt minimikoot, mutta tämä on asiallista ulkoasun suunnittelua. Dokumentin rakenteen merkkaukseen on käytetty XHTML Transitional dokumenttityypin mukaisia määrityksiä ja ulkoasu on määritelty CSS:llä. Tämä on jo huomattavasti esimerkiksi Optimaa käytettävämpi ja esteettömämpi ratkaisu. Optimassa on käytetty taulukkotaittoja, kehyksiä ja ulkoasumääritysten upotusta.

Uudemmissa selaimissa toimiva RichText-editori hyödyntää JavaScript-kieltä tekstin muotoiluun, mikä on mielenkiintoista sillä useimpien oppimisympäristöjen editorit toimivat Java-applettina. Tehdyt muotoilut näkyvät heti ja editorilla voi tehdä oikeasti järkevästi rakenteellista HTML-tekstiä. Editorilla voi jopa siivota Wordin tuottamaa HTML-tekstiä. Kuvien ja taulukoiden lisääminen onnistuu ponnahdusdialogien avulla.

Valitettavaa kuitenkin on, että tekstin ulkoasuun vaikuttavia määrityksiä voi tehdä. Uskoisin, että JavaScript tuottaa kuitenkin vähemmän ongelmia kuin Java-laajennoksen kanssa toimimiten. Useimmat selaimet kuitenkin tukevat JavaScriptiä suoraan.

Eräs mielenkiintoinen tekninen ratkaisu on myös se, että Chat toimii selaimen JavaScriptin ja palvelimella olevan PHP-skriptin avulla. Selain tiedustelee aika ajoin palvelimelta uusien viestien perään ja lisää ne Chat-ikkunaan.

# *4 Tietoturva ja tietosuoja*

Tarkastelemme valtionhallinnon tietoturvalainsäädäntöä ja ohjeistusta myös opetusalan tietoturvatoiminnan määrittelijänä, määritellään tietoturvan ja tietosuojan erot sekä tuodaan esille tietoturvan suunnittelun ja johtamisen tarve. Tärkeänä toiminnan perustana ja tietoturvan toteutumisen työkaluna tuodaan esille yrityksen tietoturvastrategia. Virtuaalisten oppimisympäristöjen tietoturvaa tarkastellaan Moodle-oppimisalustan näkökulmasta. Moodle on käytössä myös Jyväskylän yliopistossa, jonka vuoksi on haastateltu sen systeemiylläpitäjiä.

# **4.1 Lainsäädäntö ja säädökset**

**Euroopan Unionin** puitepäätöksen mukaisesti rikosoikeudellisesti rangaistavaa on:

- laiton tunkeutuminen tietojärjestelmään
- laiton järjestelmän häirintä (tietojärjestelmän toiminnan tahallinen törkeä estäminen tai keskeyttäminen dataa syöttämällä, siirtämällä, vahingoittamalla, tuhoamalla, turmelemalla, muuttamalla tai poistamalla tai saattamalla datan käyttökelvottomaksi)
- laiton datan vahingoittaminen. [3]

**Suomessa** ei ole yhtenäistä tietoturvallisuuslainsäädäntöä. Tietoturvallisuuden järjestämistä koskevia säännöksiä sisältyy useisiin lakeihin ja asetuksiin. Tietoturvallisuutta ja tietosuojaa käsitellään Suomen lainsäädännössä työsopimuslaista kilpailulakiin ja rikoslakiin. [4] Vuonna 2003 laaditun kansallisen tietoturvastrategian keskeisiksi toimintaperiaatteiksi on määritelty mm. tietoturvariskien hallinnan kehittäminen ja tietoturvatietoisuuden ja osaamisen kehittäminen [5].

# **4.2 Mitä tietoturva ja tietosuoja ovat?**

Tietoturva on asiaintila, jossa tietojen, tietojärjestelmien ja tietoliikenteen luottamuksellisuuteen, eheyteen ja käytettävyyteen kohdistuvat uhat eivät aiheuta merkittävää riskiä. Se on tietojen, palvelujen, järjestelmien ja tietoliikenteen suojaamista ja varmistamista niihin kohdistuvien riskien hallitsemiseksi sekä normaali- että poikkeusoloissa hallinnollisilla, teknisillä ja muilla toimenpiteillä. [6]

# "*Tietoturva on yhtä haavoittuva kuin sen heikoin lenkki*"

Tietosuojalla tarkoitetaan kansalaisen yksityisyyden suojaamista henkilötietojen käsittelyssä. Tätä varten henkilötiedot on suojattava asiattomalta tai henkilöä vahingoittavalta käytöltä. Tietosuojasäädöksissä määritellään, mitä tietoja kansalaisista saa kerätä, kuka niitä saa kerätä ja kenelle tietoja saa luovuttaa.

Valtionhallinnon tietoturvaohjeet ja säännökset ovat melko kattavat esim. valtioneuvoston periaatepäätös valtionhallinnon tietoturvallisuudesta, valtionhallinnon tietohallinnosta annettu asetus sekä laki poliisin henkilörekistereistä. Salassa pidettävien tietojen ja asiakirjojen turvaluokituksella määritellään tiedon salaamistaso. Salassa pidettävät tiedot on luokiteltu neljään luokkaan erittäin salainen, salainen, luottamuksellinen ja muu salassa pidettävä tieto. [5] Näiden säännösten voidaan katsoa ohjaavan myös opetusalan tietoturvallisuuteen liittyvää toimintaa.

Tietoturvastrategialla on suuri merkitys yrityksen tietoturvan toteutumisessa. Tutkimusten mukaan suurimman tietosuojariskin aiheuttaa yrityksen on henkilökunta. Tehokas keino suojata organisaation tärkeitä resursseja ja tietoja on hyvin laadittu tietoturvastrategia. Tietoturvaohjeistuksen tulisi Paavilaisen ja Heleniuksen [8] mukaan sisältää mm. seuraavat ohjeet: ohjeet käyttäjätunnuksista, salasanoista ja yksityisyyden suojasta, normaalit käyttötoimenpideohjeet, ylläpito-ohjeet, toimintaohjeet poikkeustilanteissa, ohjeet tietoaineiston luokittelusta, vaitiolo- ja salassapitosopimukset, toipumisohjeet.

Suurin tietosuojariski on kuitenkin asiantuntijoiden mukaan tietojen vahingoittuminen tai häviäminen muista syistä kuin ihmisen aiheuttaman tahallisen toiminnan seurauksena. Moodleyhteisön mukaan paras tietoturvastrategia ovat hyvät varmuuskopiot ja niiden palauttamiskäytännöt, joita tulisi myös erikseen testata. Käyttämättömien palveluiden poistaminen on usein yhtä tehokasta kuin palomuuri. [2]

**Varautuminen pahimpaan:** Pidä varmuuskopiot nopeasti saatavilla. Harjoittele toipumistilanteita etukäteen!

# **4.3 Tietoturvan osa-alueet ja niiden toteutuminen**

IETF [9] on määritellyt tietoturvan kuuteen osa-alueeseen, jotka ilmenevät Moodlessa seuraavasti:

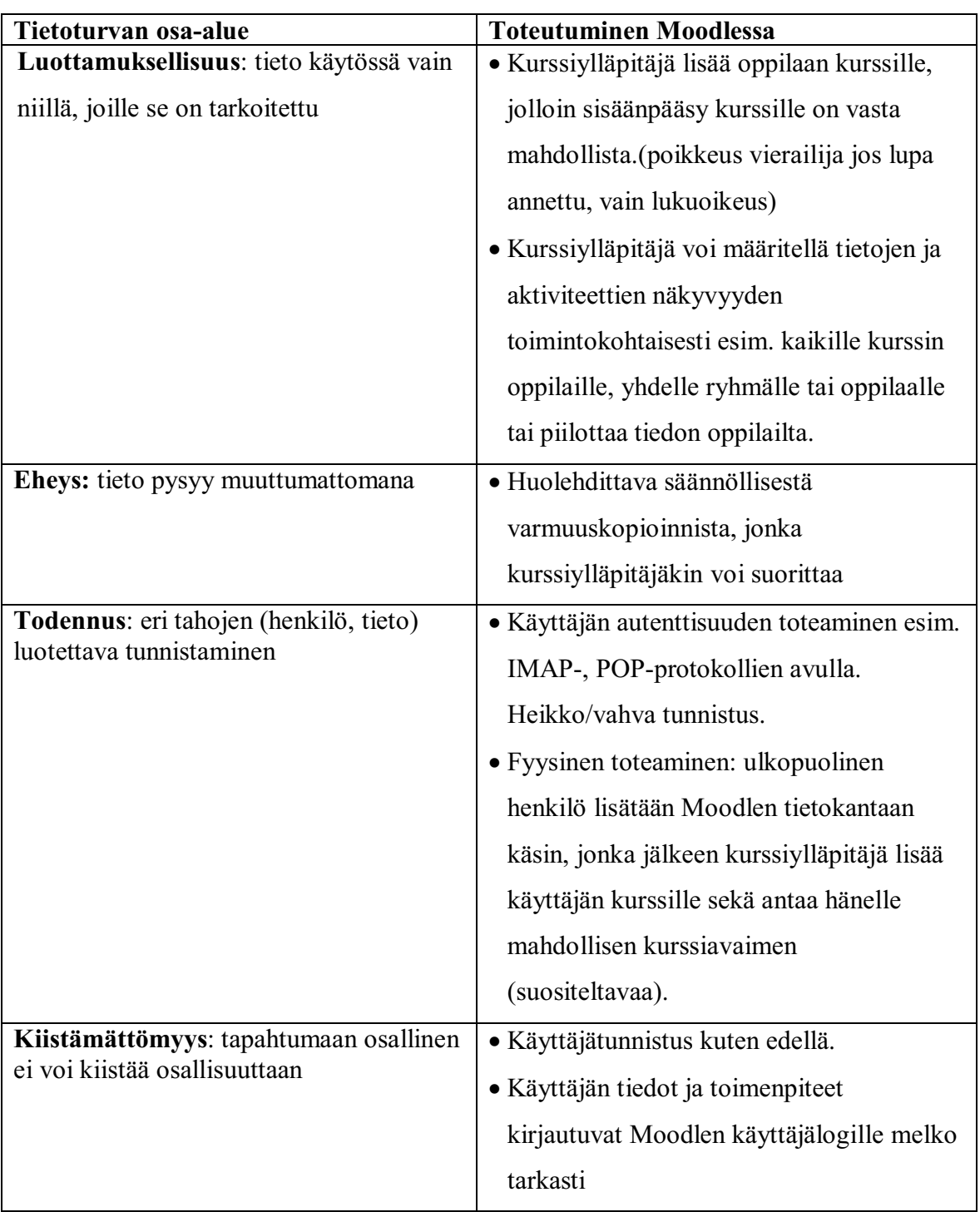

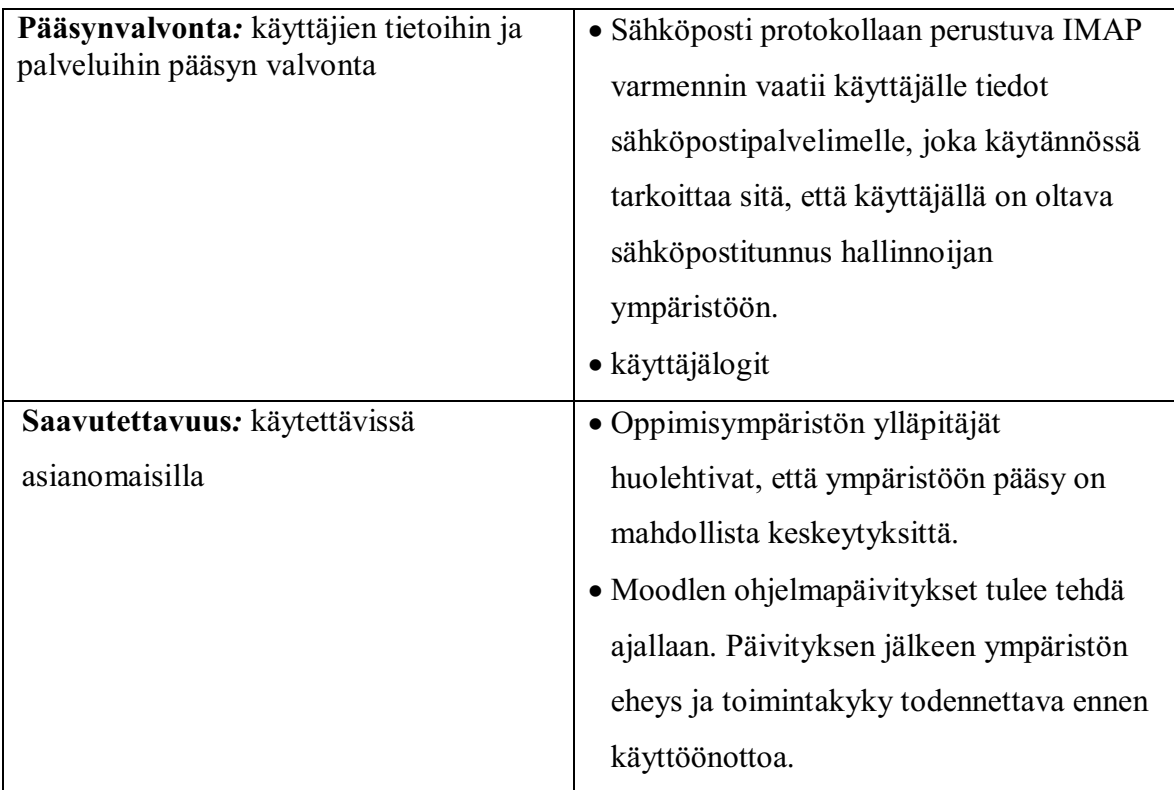

Taulukko 1: Tietoturvan osa-alueet

# **4.4 Tietoturvariskit ja niiden ehkäiseminen Moodlessa**

Säännöllisten ohjelmapäivitysten suorittaminen on tärkeää ja tähän auttaa Moodle-yhteisön sivujen seuraaminen. Mitä vanhempi versio on, sitä helpompi siihen on murtautua. Tietoturvaa ei mainita itse oppimisalustan helpeissä, joka voisi parantaa tietosuojan toteutumista. [10] Kurssiylläpitäjänkin olisi hyvä tietää perusvarotoimet. Toimittaessa verkkoympäristössä kaikkeen toimintaan vaikuttavat samat tietoturvariskit:

#### *4.4.1 Virukset ja madot*

haittaohjelmia, joita tulee tietokoneelle sähköpostista, Internetistä ja erilaisten tiedostojen mukana; uusia levitystapoja keksitään lisää jatkuvasti. Rootkitit ovat haittaohjelmistoja, jotka piiloutuvat palvelinohjelmistoon. Ne ovat hankalia, koska niitä ei löydy koneen päällä ollessa. Niiden estämiseksi tulee käyttää erillisiä valvontaohjelmia. [11]

#### **Moodlen muita ehkäiseviä toimenpiteitä**:

- Käytetään SSL –tekniikkaa (Secure Sockets Layer) parantamaan palvelimen ja asiakaskoneen välisen tietoliikenteen suojausta,
- Käytetään kaksinkertaista palomuuria,
- Ei sallita tietokantayhteyksiä ulkopuolelta,
- Avataan ainoastaan tarvittavat portit,
- Suoritetaan säännölliset päivitykset,
- Tiedon siirron salaus (https) otetaan käyttöön
- Moodleen on mahdollisuus liittää dokumenttien virus-skannaus.

#### *4.4.2 Tietomurrot ja varkaudet*

murtautuminen suojaamattomalle tietokoneelle ja sen käyttäminen luvatta sekä tiedostojen tai henkilökohtaisten tietojen varastaminen (esimerkiksi salasanoja tai luottokorttinumeron) ja käyttäminen vääriin tarkoituksiin.

#### **Moodlen ehkäiseviä toimenpiteitä:**

- Suoritetaan automaattiset tietoturvapäivitykset ja päivitykset Moodleen,
- Käytetään vahvoja salasanoja,
- Poistetaan palvelimelta ylimääräiset palvelut,
- Moodlen data-tiedosto voidaan asentaa erilleen web-hakemiston ulkopuolelle,
- Tiukat tiedosto-oikeudet moodle- ja moodledata-hakemistoille,
- Seurataan moodle-, php-, mysql- ja postgresql-tietoturvapalstoja ja maililistoja.

#### *4.4.3 Huijaukset ja ketjukirjeet*

Henkilötietojen käyttäminen huijausyrityksiin tai ketjukirjeissä

#### **Moodlen ehkäiseviä toimenpiteitä:**

Moodlessa henkilötiedot kokonaisuudessaan eivät ole saatavilla opiskelijoille ja vierailijoille. Kaikkien kurssille osallistujien nimet ja sähköpostiosoitteet kuitenkin saadaan näkyviin, muttei niitä voida koneellisesti poimia ympäristöstä. Mielestämme vierailijatunnus on jonkintasoinen tietoturvariski, sen käyttöä tulisi välttää. Lisäksi kurssille tulisi määritellä kurssiavain.

#### *4.4.4 Roskaposti*

Ei-toivottu, suurina massoina lähetetty, ei kenellekään erityisesti kohdistettu sähköpostiviestintä, josta on tullut kasvava ongelma

#### **Moodlen ehkäiseviä toimenpiteitä:**

Ympäristössä tulisi olla erillinen ulkopuolisten roskapostien esto-ohjelma.

Moodle lähettää sähköpostia kaikille keskustelupalstojen osallistujille niin, että viestiin vastaaminen tai uuden viestin luominen aiheuttaa sähköpostin lähettämisen kaikille, joilla on voimassaoleva tilaus ko. palstalle. Tilaus tulee aina voimaan viestiin vastattaessa ja uutta lähetettäessä. Käyttäjän täytyy käydä muuttamassa asetus erikseen tai hän saa sähköpostin palstan muista keskusteluista vaikkei hän sitä haluasikaan. Lisäksi opettaja voi pakottaa kurssille osallistujat vastaanottamaan palstan kaikki viestit.

#### *4.4.5 Tietosuoja*

sähköpostiosoitteita ym. henkilötietoja kerätään esimerkiksi web-sivustoista tai keskusteluryhmistä, mutta usein on epäselvää mihin ja miten tietoja käytetään ja luovutetaanko niitä edelleen (rekisteriseloste)

#### **Moodlen ehkäiseviä toimenpiteitä:**

- Toiminnasta muodostuu Moodlessa käyttäjälogi, jota tulisi säännöllisesti seurata.
- Vierailijaoikeuksien antamista tulisi välttää.
- Kursseille tulisi luoda kurssiavain ja käyttäjätunnus.

# *4.4.6 Kaikki ei sovi lasten silmille*

verkosta löytyy mitä erilaisimpia sivustoja, joista kaikkien sisältö ei sovi lasten ja alaikäisten katsottaviksi; esim. tiedonhakua harjoiteltaessa eri hakusanojen tuloksia kannattaa testata etukäteen!

#### **Moodlen ehkäiseviä toimenpiteitä:**

Moodlessa voidaan materiaalin saatavuutta rajoittaa niin, että sen kautta luodaan yhteys tarvittaviin sivuihin ja selaimen käyttö voidaan estää kokonaan tai estetään oppilaiden pääsy tietyntyyppisille sivuille.

#### *4.4.7 Varmuuskopiointi*

Miten varmistetaan, ettei tietoja häviä tai tuhoudu esim. laitteisto- tai ohjelmistovian tai väärinkäytösten takia?

## **Moodlen ehkäiseviä toimenpiteitä:**

Järjestä Moodlen säännölliset backupit ja kokeile takaisinpaluuprosessia. Myös kurssiylläpitäjä voi tehdä varakopioita. kursseista suoraan Moodlen työkaluilla. Ensin valitaan mitä osia kurssista siirretään talteen. Myös käyttäjätiedot ja käyttäjien lähettämät tiedostot voidaan ottaa talteen. Moodle tekee kurssista yhden ZIP-paketin.

# **4.5 Käyttäjäoikeudet**

Moodlen käyttäjäryhmät ovat hallinnoija (admin), kurssiylläpitäjä(course creator), jolla on oikeus luoda uusia kursseja ja lisätä niihin oppilaita ja oikeuksia (voi olla vastuuopettaja), tavallinen opettaja joka on kurssilla opettajana, mutta hänellä ei ole ylläpito-oikeutta sekä oppilas ja vierailija.

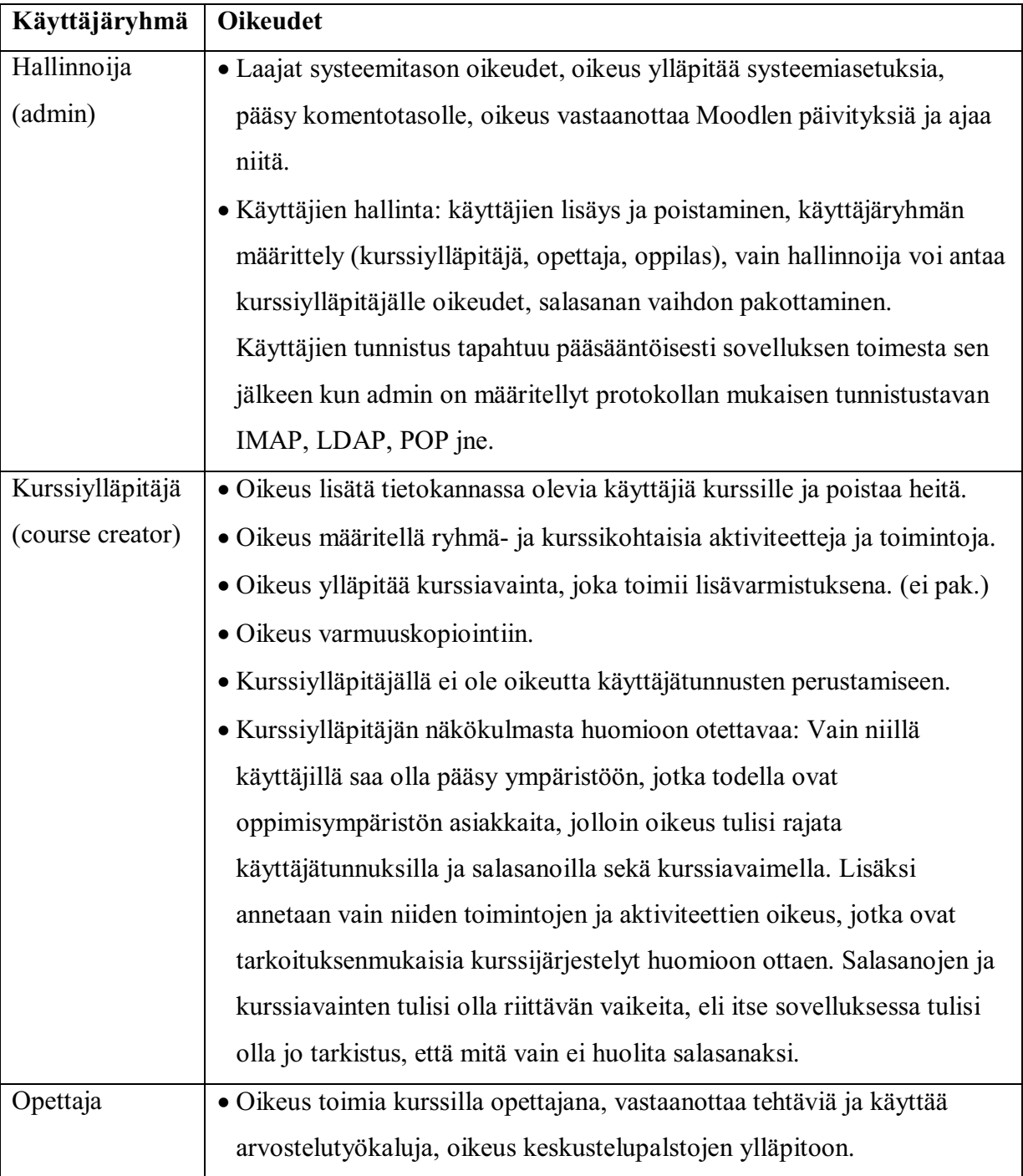

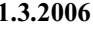

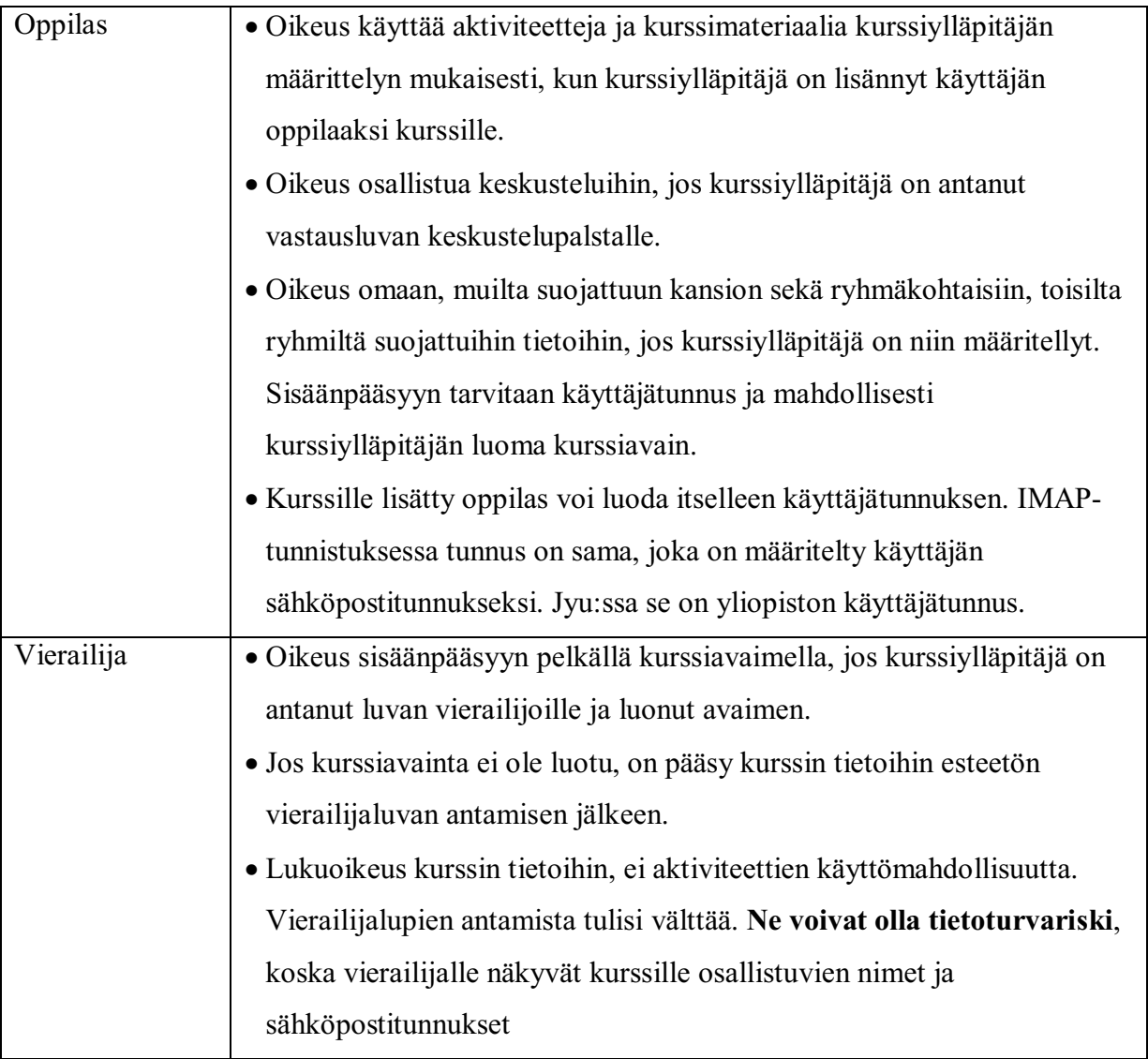

Taulukko 2: Moodlen käyttäjäoikeudet

# **4.6 Käyttäjän tietojen näkyminen**

Moodle on yhteisöllinen oppimisalusta, jossa toteutuvat yhteistoiminnallisen oppimisen piirteet. Erilaisten käyttäjien tietojen näkyminen voi olla kuitenkin myös tietosuojariski.

### **4.7 Kurssin ja tarpeettomien toimintojen näkyminen**

Kurssi näkyy Moodlessa ainoastaan niille, jotka opettaja on kirjannut kurssin osanottajiksi. Oman käyttäjätunnuksen ja salasana lisäksi tarvitaan sisäänpääsyyn erillinen kurssiavain, jos opettaja on niin määritellyt (suositeltavaa). Kurssin olemassaolo ei ole kurssin ulkopuolisille oppilaille tiedossa. Kurssiylläpitäjä saa näkyviin kaikki kurssit. Moodle-ympäristön voi piilottaa muilta käyttämällä eri palvelinta. Kurssille osallistuville näkyviä toimintoja ja aktiviteetteja voidaan rajata.

#### *4.7.1 Nimet ja sähköpostiosoitteet*

Näkyvät kaikille kurssille osallistuville ja vierailijalle, jos hänelle on annettu oikeus kurssiin. Kurssiylläpitäjälle näkyy kaikkien tietokannassa olevien käyttäjien nimet ja sähköpostiosoitteet. Muut yhteystiedot näkyvät sen jälkeen kun käyttäjä on lisätty kurssille. Vaikka käyttäjien tietojen näkyminen koetaan myös tietosuojariskiksi, ei se ole välttämättä huono asia, jos käyttäjälogeja ja raportteja seurataan. Moodlessa on kurssiylläpitäjällä ja adminstratorilla mahdollisuus poimia (tapahtumat) tarkkoja logeja kurssin käyttäjien työskentelystä tapahtumatasolla. Logeista ilmenee toiminnan kohteen ja käyttäjän täydellisen nimen lisäksi myös yhteydenottaneen koneen ip-osoite. Muiden kurssilaisten yhteystiedot ovat tärkeät ryhmätyöskentelyssä. Tällaisessa ympäristössä toteutuvat CSCL:n (tietokoneavusteinen yhteistominnallinen oppiminen) ja yhteisöllisen oppimisen periaatteet, jota ovat nykyaikaisen opiskelun taustateorioita.

#### *4.7.2 Viimeinen sisäänkirjautuminen ja Online kirjautujat*

Viimeinen sisäänkirjautuminen näkyy. Tällainen julkisuuden periaate on hyvä tietosuojanäkökohtakin. Salassa ei voi pysyä eikä tehdä tai kirjoitella mitä vain. Näkyvyys antaa vastuuta. Käyttäjät, jotka ovat sillä hetkellä kirjautuneina kurssille näkyvät. Kurssilaisen voi olla hyvä havaita, kenen kanssa on mahdollisuus esim. chat-keskusteluun.

# *4.7.3 Keskustelualueet*

Keskustelualueet ovat useimmiten yleisiä, ja niiden tilaaminen erikseen on mahdollista, jos opettaja ei ole määritellyt keskustelualuetta pakolliseksi kaikille. Julkisuuden periaate voi olla hyvä asia tässäkin. Opettajan tulee tähdentää, että kaikki näkyy kaikille, jos niin on.

#### *4.7.4 Kansioiden ja keskustelupalstojen jakaminen*

Laajentamattomassa Moodlessa ei ole mahdollisuutta luoda opiskelijoille henkilökohtaisia kansioita. Laajennoksen avulla on mahdollisuus välittää kahdenvälisiä viestejä, esim. opettajan ja oppilaan välillä. Ryhmäkohtaiset kansiot ja keskustelualueet ovat myös mahdollisia. Niiden näkyminen muille ryhmille voidaan estää.

#### **4.8 Käyttäjähallinta Jyväskylän yliopistossa**

Haastattelimme Jyväskylän yliopiston Moodle-oppimisympäristön systeemiylläpitäjiä Jussi Talaskiveä ja Antti Aueria. Kysyimme mitä tehtäviä heille kuuluu ja millaista työ on. Talaskiven tehtävä oli hoitaa oppimisympäristön asennukset ja päivitykset, kun taas Auerin pääasiallinen tehtävä oli käyttäjähallinta ja opettajien tukihenkilönä toimiminen. Jyväskylän yliopistossa ei ole varsinaista käyttäjätukea Moodle-järjestelmään (n. 950 käyttäjää) liittyen vaan pääasiallisena oppimisympäristönä käytetään Discendum Optimaa (n. 20000 tunnusta). Moodlen ylläpito oli siis molemmille haastateltaville toissijaista työtä. Haastattelu on jaettu kahteen osaan käyttäjähallintaan ja myöhemmin seuraavaan ylläpitoon.

Käyttäjähallinta vastaa osaltaan moneen tärkeään tietoturvan osa-alueeseen. Näitä ovat luottamuksellisuus, kiistämättömyys, todennus ja pääsynvalvonta, joista käyttäjähallinta vastaa erityisesti kahteen viimeiseen.

#### *4.8.1 Tunnistus*

Auerin mukaan Moodle tarjoaa todella hyvät mahdollisuudet käyttäjän todennukseen. Jyväskylän yliopistossa käytetään toistaiseksi IMAP-menetelmää, jossa Moodle kokeilee käyttäjän antamia tunnuksia IMAP-sähköpostipalvelimelle. Mikäli sähköposti aukeaa, niin käyttäjä on oikea. Käyttäjän syöttämä tunnus ja salasana kulkevat tietoverkoissa SSL-salattuna. Jyväskylän yliopiston Moodle-ympäristö on muutenkin täysin SSL-salattu, vaikka mahdollisuus olisi myös pelkkien tunnuksien salaamiseen. Tämä on tietosuojan kannalta kuitenkin järkevää, sillä oppimisympäristössä voi olla arkaluonteista käyttäjätietoa. Talaskivi mainitsee kuitenkin, että salaus on merkittävästi palvelinta kuormittava prosessi.

Tunnistusmenetelmä ei ole kuitenkaan vahva ja pyrkimys olisi vaihtaa menetelmä LDAPtunnistukseen, mikä on mahdollista Moodlella. Toistaiseksi ATK-keskuksella ei ole kuitenkin palvelua, joten tunnistus on tehtävä kiertoteitä. LDAP voisi mahdollistaa käyttäjien ja käyttäjäryhmien tuonnin Moodleen.

Tämä lisäisi integrointimahdollisuuksia esimerkiksi Jyväskylän yliopiston kurssi- ja opintotietojärjestelmään Korppi. Tavoitteena olisi saada kurssit ja kurssilaiset suoraan Korpista Moodleen, mikä toimii osittain jo esimerkiksi Optimassa.

Ylläpitotyön kannalta keskitetty käyttäjienhallinta on helpointa. Jyväskylän Moodlen kannalta yliopisto-opiskelijoiden tunnistus on helppoa, koska sähköpostitunnukset ovat ATK-keskuksen hoitamia. Ongelman muodostavat kuitenkin käyttäjät, jotka tulevat organisaation ulkopuolelta. Näitä varten on luotava omat Moodlen hallinnoimat tunnukset. Tämä onnistuu yksi kerrallaan tai määrämuotoisella tekstilistalla. Auerin mukaan itse lisättyjen tunnuksien poistaminen on kuitenkin hieman vaivalloista, koska se joudutaan tekemään yksi kerrallaan. Käyttäjiä ei voida myöskään ryhmitellä. Samalle käyttäjälle voi myös tällaisessa käyttäjähallintamallissa tulla useita tunnuksia ja profiileja. Myös pelkkä sähköpostitunnistus on mahdollinen, jolloin tunnuksen vahvistamiseen riittää käyttäjän vastaus Moodlen lähettämään viestiin. Auerin mukaan tämä on kuitenkin heikko menetelmä, sillä se ei yhdistä tunnusta varmasti tiettyyn henkilöön. Organisaation ulkopuolisten henkilöiden tunnistamista varten Moodlessa on olemassa Shibboleth-tunnistusjärjestelmä. Tämä tarjoaa mahdollisuuden määrätä kohdeorganisaatioita, jotka hoitavat käyttäjien autentikoinnin. Näin esimerkiksi toisesta yliopistosta tuleva käyttäjä voi tunnistautua kotiyliopistonsa palvelimelle, josta autentikointi- ja pääsynvalvontatiedot välitetään Moodlelle.

#### *4.8.2 Pääsynvalvonta*

Pääsynvalvonnassa systeemiylläpitäjän tehtävä on lähinnä määrittää henkilöiden roolit Moodleoppimisympäristössä. Näitä rooleja on vain neljä: vieras, opiskelija, opettaja ja kurssiylläpitäjä. Eräänä lisäroolina tosin voidaan pitää systeemitason ylläpitäjän roolia, jolla on oikeudet päästä Moodle-ohjelman sisältämälle palvelimelle. Hänellä on oikeus määritellä kaikkia ympäristöön liittyviä asetuksia. Kurssiylläpitäjä voi luoda kursseja ja hallinnoida niitä. Hän voi ryhmitellä opiskelijoita kurssin sisällä ja luoda ryhmäkohtaisia aktiviteetteja. Opiskelija voi liittyä kursseille ja osallistua niissä oleviin tehtäviin ja keskusteluihin. Vieraalla on ainoastaan lukuoikeus kurssiin. Talaskiven mukaan Moodlen pääsynvalvonta helpottaa ylläpitäjän työtä, sillä se siirtää vastuuta opettajalle. Opettaja voi esimerkiksi luoda kursseja ja lisätä näihin käyttäjiä niihin. Tämä helpottaa järjestelmän ylläpitäjän tehtävää. Jos käyttäjätunnistus toimii ja ympäristössä on halutut ominaisuudet kohdallaan, niin ylläpitäjää ei tarvita kuin satunnaisesti.

# *5 Ylläpito*

Tarkastelemme Moodlen ylläpitoa yleisellä tasolla Heinosen ylläpidollisten tehtävien erittelyn pohjalta sekä sisällön ylläpitoa ja ylläpitotehtäviä suorittajien näkökulmasta. Lisäksi luku sisältää Jyväskylän yliopiston systeemiylläpitäjien haastattelun toisen osan. Heinonen [13] erittelee ylläpidollisten tehtävien neljä tehtäväkenttää:

#### **5.1 Korjaava ylläpito**

pitää sisällään ohjelmistossa, laitteessa tai sisällössä ilmenneiden tarkoituksen mukaisen käytön estävien tai käyttöä haittaavien virheiden korjaamisen Korjaavassa ylläpidossa oppilaitoksen oppimisalustan ylläpitäjän tehtävä on ottaa käyttäjän virheilmoitus vastaan, todeta se itse testaamalla ja ilmoittaa virheistä oppimisalustan toimittajalle, joka Moodlen kohdalla on kansainvälinen Moodle-yhteisö. Korjauspaketin asentaminen voi olla oppilaitoksen ylläpitäjän tehtävänä. Täydellinen ylläpitopalvelu voidaan ostaa myös toimittajalta, mikä muodostuu kalliimmaksi vaihtoehdoksi oppilaitokselle. Moodlen ylläpitopalvelu voidaan ostaa aiemmin mainitulta Mediamaisterit Oy:ltä. Opettaja voi olla korjaavassa ylläpidossa virheen ilmoittaja adminstratorille, mutta hänen ei pitäisi joutua missään tapauksessa testaamaan sitä ja ilmoittamaan siitä toimittajalle. Käytännössä tehtävä voi kuulua kuitenkin atk-opettajalle.

#### **5.2 Mukautuva ylläpito**

on ohjelmiston, laitteen tai sisällön muuttamista vastaamaan sille asetettuja uusia vaatimuksia esim. laiteympäristön muuttuessa. Tämä tehtävä kuuluu selvästi adminstratorille. Toivottavaa on, että oppilaitoksessa on sellainen.

# **5.3 Täydellistävä ylläpito**

on toimivan ohjelmiston, laitteen tai sisällön muuttamista toimimaan entistä paremmin ja täydellisemmin (mm. suorituskyvyn ja toimivuuden parantaminen sekä lisäominaisuuksien käyttöönotto) Täydellistävässä ylläpidossa pyritään toimivasta oppimisalustasta tekemään ylläpidossa toimivampi. Tämä tarkoittaa käytännössä sitä, että oppimisalustan toimittaja toimittaa asiakasta varten erikseen räätälöidyn täydennyspaketin, jonka asennus kuuluu adminstratorille. Moodlessa tällaiset lisäpalvelut ovat erikseen ostettavissa Mediamaisterit Oy:ltä. Myös sisällön päivittämisen voidaan katsoa kuuluvan opettajan ja kurssiylläpitäjän tehtäviin.

## **5.4 Ehkäisevä ylläpito**

on ohjelmiston, laitteen tai sisällön ajantasaistamista sekä vanhenemisen ennakointia. Ehkäisevässä ylläpidossa parannetaan järjestelmän toimintaa tulevaisuutta ajatellen ja sen ei pitäisi heijastua asiakkaille. Tehtävän suorittaa oppimisalustan toimittaja, joka on Moodlen kohdalla Moodle-yhteisö tai Mediamaisterit Oy.

# **5.5 Kenen tehtävä on sisällön ylläpito?**

Sisällön ylläpitoa tarvitaan kun

- ympäristö tai media vaihtuu
- käyttöliittymää (ulkoasua) halutaan muokata
- asioiden esitysjärjestys vaihtuu (opetussuunnitelmamallia, valikkorakenteita, linkityksiä muutetaan)
- asiasisältöä halutaan muuttaa
- käyttäjäryhmän kieli vaihtuu

#### **Sisällön ja sen toiminnallisuuden ylläpitotoimenpiteet voidaan jaotella Moodlessa mm.:**

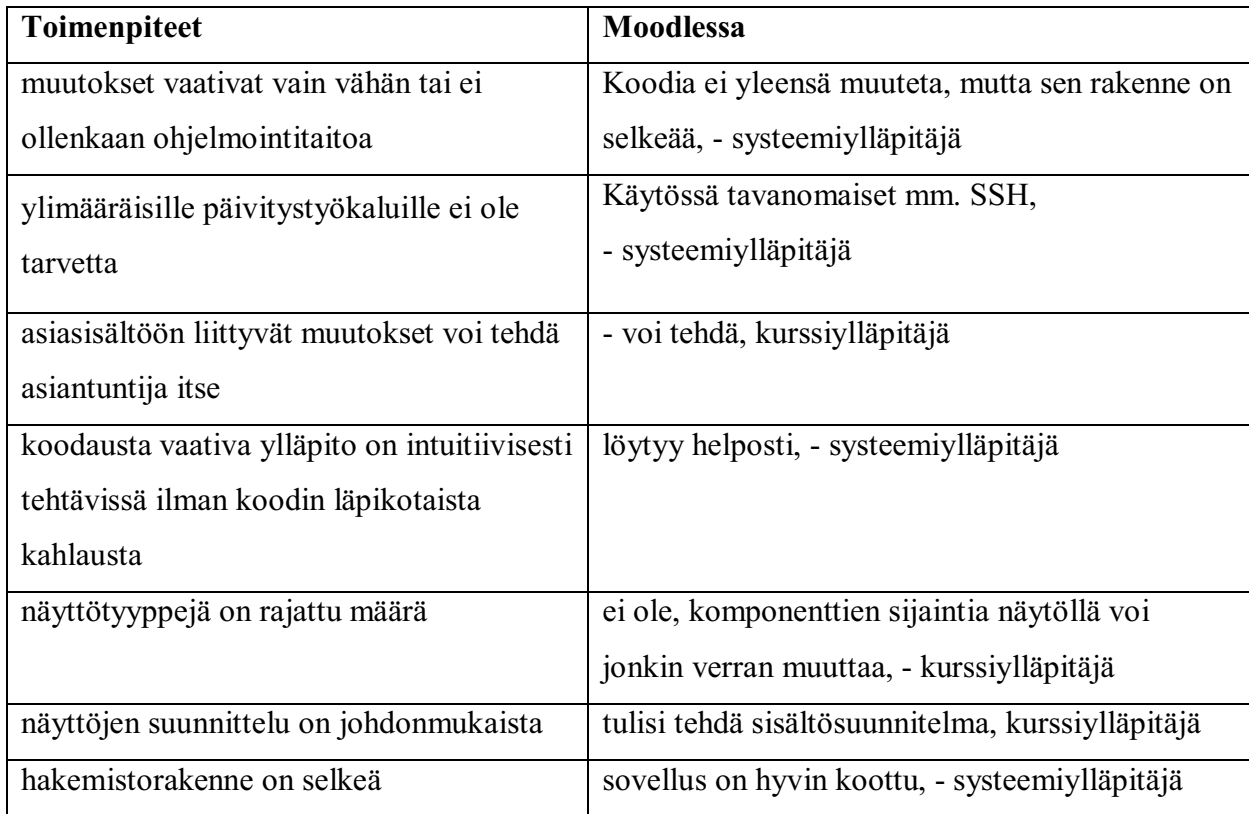

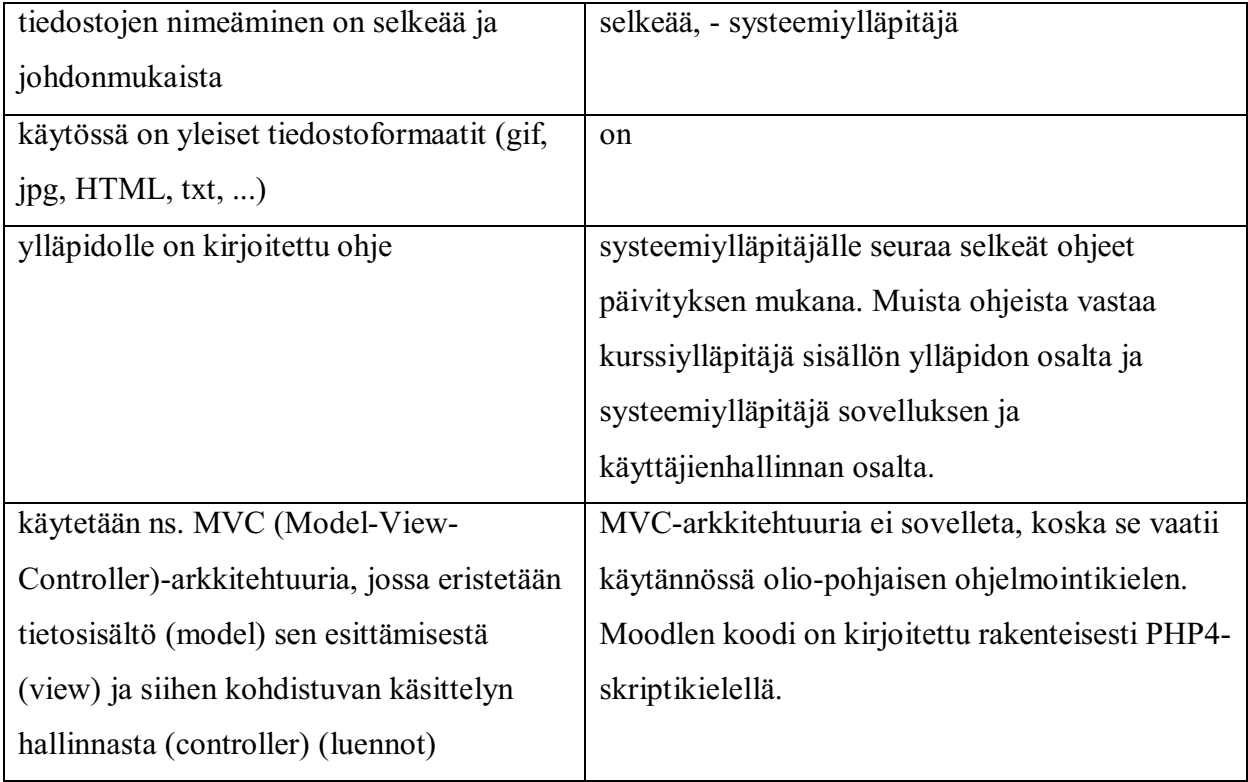

Taulukko 3: Sisällön ja toiminnallisuuden ylläpitotoimet Moodlessa

# **5.6 Ylläpito Jyväskylän yliopistossa**

Jyväskylän yliopiston Moodle-oppimisympäristön ylläpitäjien Talaskiven ja Auerin (kts. 4.7) ylläpitoon liittyvä haastattelun osa sisältää heidän kokemuksiaan Moodlen asennuksesta, päivityksistä, varmuuskopioinnista ja käyttäjätietojen hallinnasta.

#### *5.6.1 Moodlen asennus*

Ohjelman asennus on erittäin helppoa. Asennusvaiheessa riittää, että on käytössä PHPskriptikieltä tukeva WWW-palvelin ja Moodlen käyttöön soveltuva tietokannanhallintajärjestelmä. Useimmiten käytetty palvelinohjelmisto on Apache ja tietokantojen hallintaan käy MySQL tai PostgreSQL [10]. Talaskiven mukaan Moodlen ylläpito on kohtuullisen helppoa suhteessa esimerkiksi muihin ympäristöihin. Moodle.org:sta haettu paketti pitää purkaa WWW-palvelimelle. Moodlea varten on luotava tyhjä tietokanta ja tehtävä käyttätunnus, jolla on oikeudet luoda ja käsitellä tämän tietokannan tauluja. Asennus toimii helposti WWW-selaimen kautta, jolloin tehdään muutamia asetuksia ja ohjelma hoitaa loput.

Käyttäjien tiedostoille pitää olla hakemisto, johon Moodle voi kirjoittaa. Asennus yrittää luoda tämän automaattisesti. Lisäksi järjestelmään on asetettava ajastettava palvelu, joka hoitaa esimerkiksi sähköpostien lähettämisen keskusteluryhmien tilaajille.

Lisäkomponenttien asennus on Talaskiven mukaan erittäin helppoa. Riittää, että sopivat tiedostot purkaa Moodlen luomiin hakemistoihin. Uuden ulkoasuteeman tai tehtävätyypin purkamisen jälkeen laajennus löytyy asiaankuuluvasta valintavaihtoehdoista. Talaskivi huomauttaa kuitenkin, että uusien komponenttien tietoturvallisuutta on seurattava tästä eteenpäin jatkuvasti. Nämä voivat olla hyvinkin sellaisia osia, jotka vaarantavat järjestelmän turvallisuuden, koska niitä ei valvota niin laajamittaisesti kuin pääohjelmaa.

#### *5.6.2 Päivitykset*

Talaskiven näkökulmasta ylläpidossa eniten aikaa kuluu Moodlen päivityksien asentamiseen. Hänen mukaansa avoimen lähdekoodin malli tuottaa useita versiopäivityksiä, vaikka kehittäjäyhteisössä tehdään jatkuvasti koodiauditointia. Käytetty PHP4-skriptikieli ei myöskään mahdollista MVC-arkkitehtuuria huonon oliotuen takia. Loppukäyttäjälle päivityksien tekeminen on välttämätöntä erityisesti tietoturvan takia. Avoin lähdekoodi hyötynäkökohdaksi hän mainitsee ongelmien syiden helpon selvittämisen. Esimerkiksi autentikointiongelmat on pystytty ratkaisemaan Moodlen lähdekoodia tarkastelemalla.

Päivitysoperaatiossa on ensin otettava kopio nykyisestä Moodle-hakemistosta, käyttäjien lisäämistä tiedostoista ja tietokannasta. Uusi versio on asennettava tyhjälle pohjalle. Tämän jälkeen konfiguraatiotiedosto ja mahdolliset laajennukset siirretään uuteen hakemistoon. Tämän jälkeen on testattava erilaisten osasten toimivuus. Talaskiven mukaan uusi päivitys saattaa esimerkiksi rikkoa raportointiominaisuuden tai tietynlaisen tehtävätyypin.

#### *5.6.3 Varmuuskopiointi*

Kursseista voi tehdä varmuuskopiointeja suoraan Moodlen työkaluilla. Ensin valitaan mitä osia kurssista siirretään talteen. Myös käyttäjätiedot ja käyttäjien lähettämät tiedostot voidaan ottaa talteen. Moodle tekee kurssista yhden ZIP-paketin.

Järjestelmällinen varmuuskopioiden tekeminen on myös suositeltavaa. Esimerkiksi Jyväskylän yliopistossa otetaan kaikesta datasta varmuuskopiot nauha-asemalle ajastetusti.

#### *5.6.4 Käyttäjätietojen ylläpito*

Moodlen käyttäjätietojen hallintatyökalut eivät ole vielä kovin pitkälle kehittyneitä. Auer kertoo, että yksittäisten käyttäjien tietojen käsittely vie paljon aikaa suhteessa ylläpitoon käytettävään aikaan. Ongelma on nyt vielä jokseenkin pienimuotoinen, koska Moodlessa on vasta n. 950 käyttäjää (Optima n. 20000). Lisäys viimeisten kuukausien aikana on ollut kuitenkin melko suuri. Ajatuksena on, että henkilön tietojen täytyy olla Moodlen käyttäjätietokannassa, ennen kuin kurssiylläpitäjä voi lisätä hänet kurssille. Esimerkiksi yliopiston ulkopuolisten uusien käyttäjien tiedot täytyy syöttää käsin. Pakollisia tietoja ovat mm. nimi, käyttäjätunnus, alkuvaiheen salasana, sähköpostiosoite, paikkakunta ja maa sekä käyttäjäryhmä (oppilas, opettaja, kurssiylläpitäjä, vierailija). Käyttäjäryhmän määrittelyn yhteydessä henkilö saa roolin mukaiset oikeudet. Aktiviteettien ja toimintojen oikeudet lisää kurssin opettaja kurssi-, ryhmä- tai käyttäjäkohtaisesti. Käyttäjäkohtaisia aktiviteetteja on tosin melko vähän. Käyttäjien tietojen poistaminen tietokannasta tapahtuu myös käsin yksitellen. Yliopiston tunnuksen omistavat, uudet käyttäjät haetaan ylläpitoon ohjelmalla, mutta roolin vahvistus tapahtuu yksitellen. Halutun kriteerin mukaisia käyttäjien poimintatyökaluja ei Moodlessa ole, vaan haku tapahtuu yksittäin nimellä. Poiminta- ja massakäsittelytyökalujen kehittäminen olisi tarpeellista.

# *6 Verkko-opetuksen laatu*

Tarkastelemme verkko-opetuksen laadun toteutumismahdollisuuksia Moodlessa sekä yliopistomaailman laatumallin että perus- ja keskiasteen koulutuksen laatukriteeristön avulla. Laatujärjestelmä on Suomessa käytössä viidessä yliopistossa. Kahdessa yliopistossa on käytössä opetuksen laatujärjestelmä. Opetuksen laatujärjestelmä on useimmissa yliopistoissa rakennettu erilaisten arviointikäytänteiden varaan. Opetuksen laatuun pyritään vaikuttamaan systemaattisella opiskelijapalautteen keräämisellä, itsearvioinneilla ja ulkoisilla arvioinneilla. Arvioinnin kohteena ovat opetuksen prosessit useammin kuin oppimisen prosessit. [16]

## **6.1 Sloan-C-säätion verkko-opetuksen laatumalli**

Tämä laatumalli on kehitetty yliopistomaailmaan ja sitä tarkastelemalla näyttäisi, että Moodle täyttää laatumallin kriteerit. Laadun toteutumisessa on kuitenkin oleellisessa asemassa ihminen, sekä oppija että verkko-oppimisympäristön laatija. Mielestämme opiskelija on jätetty mallissa liian pienelle huomiolle.

#### *6.1.1 Oppimisen tehokkuus*

**Tavoitteet:** Verkko-opiskelu tuottaa yhtä hyviä tai jopa parempia oppimistuloksia kuin perinteinen lähiopetus.

**Edellytykset:** Edellyttää verkkovuorovaikutuksen tutkimus ja verkko-oppimisympäristöjen suunnittelijoilta ymmärrystä niistä tekijöistä, jotka edistävät ja tukevat mielekästä oppimista verkko-opiskelussa

**Mittaaminen:** Mittaaminen tapahtuu opiskelijoille, valmistuneille ja tiedekunnille ja työnantajille tehtyjen survey:ien ja haastattelujen avulla

**Moodlessa:** Moodlessa mielekkään oppimisen tukeminen on mahdollista, koska se sisältää monia aktivoivia ja kognitiivisia työkaluja. Tämä edellyttää kuitenkin kurssin laatijalta ammattitaitoa, aikaa ja kärsivällisyyttä kokeilla. Ensimmäisellä kerralla tuskin saavutetaan parasta tulosta.

#### *6.1.2 Kustannustehokkuus*

**Tavoitteet:** Verkko-opetusta tuottava organisaatio pyrkii jatkuvasti tuottamaan yhä parempia ja laadukkaampia, teknisesti toimintavarmoja verkko-oppimisympäristöjä pyrkien samalla minimoimaan näiden kustannuksia.

**Edellytykset:** Tämä edellyttää kurssien päivitysjärjestelmän toimivuutta ja taloudellisesti tehokkaita verkko-opetuksen työvälineitä

**Mittaaminen:** Lähiopetuksen ja verkko-opetuksen vaatimien panosten, resurssien ja kustannusten seurantaa ja vertailua.

**Moodlessa:** Kustannustehokuudessa on rajansa. On tarkkailtava, missä vaiheessa tehokkuuden tavoittelu heikentää oppimisen tehokkuutta. Moodella voidaan saavuttaa kustannustehokkuutta, koska se on lähes ilmainen ohjelmisto. Tulisi kuitenkin tarkoin miettiä, kannattaako verkkokurssin laatiminen. Sen tulisi olla niin pitkäkestoinen, että kustannusten jakaminen useamman vuoden ajalle toisi taloudellista voittoa. Opettajien palkkausperusteita tulisi muuttaa, jotta verkkokurssin laatimisesta saisi asiamukaisen palkan joka motivoisi.

#### *6.1.3 Saavutettavuus*

**Tavoitteet:** Edellyttää tiedekuntien ja laitosten hallinnollisia ratkaisuja, joilla tuetaan monimuotoista opetusta ja valinnaisia mahdollisuuksia verkko-opiskeluun lähiopetuksen rinnalla.

**Edellytykset:** Opiskelijoille tulee kehittää verkkotukipalveluja ja opiskelijoiden rekisteröintijärjestelmien tulee olla yhteensopivia erilaisten oppimisalustojen ja verkkoympäristöjen kanssa.

**Mittaaminen:** Mittareita ovat verkko-opetuksen ja tukipalvelujen käyttötilastot, tukihenkilöstölle ja opiskelijoille suunnatut kyselyt ja haastattelut.

**Moodlessa:** Saavutettavuuden takaamiseksi tarvitaan asenteenmuutosta, jotta hallinnollisin päätöksin verkkokurssien laatiminen tulisi houkuttelevaksi. Tarvitaan lisää rahaa, jotta verkkoopiskelupalveluja voidaan laajemmin tarjota opiskelijoille. Moodle mahdollistaa verkkoopetuksen saavutettavuuden lisäämisen, koska se on monipuolinen ja nykyaikainen ympäristö ja ilmaisuutensa vuoksi rahaa säästyy sijoitettavaksi tarvittaviin laitteisiin ja verkkoihin.

### *6.1.4 Opetus- ja tutkimushenkilöstön tyytyväisyys*

**Tavoitteet:** Opetus- ja tutkimushenkilöstön tyytyväisyys sisältää tiedekuntien ja laitosten opettajien ja tutkijoiden uudet mahdollisuudet verkottua kansallisesti ja kansainvälisesti oman tieteenalansa tutkimusyhteisöjen kanssa tietotekniikan avulla. Tämä luo myös uudenlaiset mahdollisuudet kehittää verkko-opetusta.

**Edellytykset:** Tietotekniikan avulla tulee myös kehittää erilaisia työmenetelmiä, tiedon välitystä ja palautteen saamista siten, että henkilöstön työtaakka kevenee. Tiedekuntien ja laitosten tulee tarjota henkilöstölleen ohjeita verkko-opetukseen sekä koulutusmahdollisuuksia. **Mittaaminen:** Mittareita ovat opettajille ja muulle henkilöstölle suunnatut kyselyt ja haastattelut, kurssien seurantatilastot, joilla arvioidaan miten usein samoja kursseja toteutetaan uudelleen sekä miten tyytyväisiä opettajat ovat verkko-opetukseen.

**Moodle** tarjoaa mahdollisuuden verkostoitua, koska sen ylläpito vaatii yhteistyötä. Lisäksi se on haastava ja monipuolinen oppimisympäristö ja antaa yhdessä ideoinnille hyvä mahdollisuuden. Se avulla on mahdollista saada oppimisympäristöstä toimiva ja oppimista edistävä. Tällaisten tavoitteiden saavuttamiseksi sisältöjä tulee kuitenkin jatkuvasti kehittää ja päivittää. Toimivan sisällön suunnitelman laatiminen yhdessä muiden opettajien kanssa olisi selkeyden vuoksi tärkeää. Kurssien materiaalien rakenteen ja sijainnin voisi esim. standardoida oppilaitoksen sisällä mahdollisimman pitkälle, jotta opiskelijoiden Moodlen käyttö helpottuisi.

#### *6.1.5 Opiskelijoiden tyytyväisyys*

**Tavoitteet:** Opiskelijoiden tyytyväisyys tarkoittaa missä määrin opiskelijat ovat kokeneet onnistumista verkko-opiskelussa ja että he kokevat tämän opiskelumuodon mielekkääksi. Tämä edellyttää opiskelijoiden toimivia verkkotukipalveluja ja kurssien suunnittelua opiskelijalähtöisesti.

**Edellytykset:** Verkko-opiskelulla tulee saavuttaa vastaavat ammatillisen ja akateemisen osaamisen kehittymisen mahdollisuudet kuin perinteisellä lähiopetuksella.

**Mittaaminen:** Mittareita ovat opiskelijoille suunnatut surveyt, haastattelut, palautekyselyt sekä oppimistulosten vertailu. (Lorenzo & Moore, 2002; Moore, 2004.) Näissä verkko-opetuksen tukipilareissa on huomioitu eri toimijoiden näkökulmat kun oppimisen tehokkuutta mitataan tiedekunnille, opiskelijoille, valmistuneille ja työnantajille tehtävillä kyselytutkimuksilla ja haastatteluilla. (Bourne & Moore, 2002.)

**Moodlessa:** Opiskelijat on jätetty laatumallissa viimeiseksi. Opiskelijan onnistumisen ja mielekkyyden kokemus riippuu kaikkien edellisten osatekijöiden onnistumisesta. Toimiva oppimisympäristö on oppimista hyvin tukeva, tehokas, hyvin saavutettavissa ja myös opetushenkilökuntaa motivoiva. Moodlessa kaikkien näiden tavoitteiden saavuttaminen on mahdollista, mutta pelkällä oppimisalustalla ei tavoitteita saavuteta, vaan niiden saavuttamiseksi tarvitaan laajempia ratkaisuja ja yhteistyötä.

#### **6.2 Perus- ja keskiasteen koulutuksen verkko-opetuksen laatu**

Opetushallituksen asettaman työryhmän vuoden 2005 aikana luoma laatukriteeristö perus- ja toisen asteen koulutuksen verkko-oppimateriaaleja varten sisältää 8 sivua yksityiskohtaisia kriteereitä, minkä vuoksi Moodlen täydellinen arviointi niiden avulla tämän työn puitteissa on mahdotonta. Pääkriteereitä pedagoginen laatu, käytettävyys, esteettömyys ja tuotannon laatu on tarkennettu verkossa olevan, laajemman aineiston pohjalta.[17] Tarkastelussa havaittiin, että useimmat kriteerit koskevat oppimisympäristön ja materiaalin suunnittelua ja niiden perusedellytykset toteutuvat Moodlessa. Oppimisalustankin näkökulmasta uskottavasti vaikein kriteeri on oppijoiden erilaisuuden riittävä huomioonottaminen tarjoamalle heille erilaisia työskentely mahdollisuuksia, esitystapoja ja erilaisten medioiden käyttömahdollisuuksia kuitenkin kustannusedullisesti.

#### **1. Pedagoginen laatu**

*Pedagogisella laadulla tarkoitetaan verkko-oppimateriaalin oppimista tukevia ominaisuuksia ja soveltuvuutta opiskelu- ja opetuskäyttöön. Pedagogisen laadun kriteereissä on pyritty nostamaan esiin (verkko-)oppimisen tutkimuksen tuomia näkökulmia verkkooppimateriaaleihin.*

Oppimateriaali voidaan Moodlessa suunnitella laatukriteereitä noudattaen. Moodle laatii automaattisesti sisällöstä yhteenvetoja, jotka voivat toimia myös navigointiapuvälineinä. Käyttöohjeet, käyttötarkoitus ja monipuolinen arviointi on toteutettavissa ja tehtävissä näkyväksi. Verkko-oppimateriaali saadaan tukemaan kehittyneitä opiskelukäytäntöjä, se vaatii tosin ammattitaitoista suunnittelua. Keskeytykset ja paluut sallitaan ja välitallennuksia voi tehdä kognitiivisissa työkaluissa. Osioiden ja etenemismahdollisuuksien hahmottaminen voi peruskouluikäiselle tuottaa jossakin tilanteissa vaikeuksia. Helppous tässäkin asiassa riippuu hyvästä suunnittelusta. Oppimispäiväkirja ja HOPS ovat Moodlessa työn alla, jonka jälkeen ne mahdollistavat oman oppimisen suunnittelun ja seuraamisen. Erilaisia ratkaisutapoja tukevia tehtävänantoja voidaan toteuttaa. Oppilaan arviointityökaluihin on kiinnitetty paljon huomiota. Moodlesta löytyy määrällisiä ja laadullisia oppimisen arviointityökaluja.

### **2. Käytettävyys**

*Käytettävyydellä tarkoitetaan verkko-oppimateriaalin teknisen toteutuksen ja käyttöliittymäsuunnittelun tuottamaa yleistä käytön sujuvuutta. Käytettävyys on käyttäjän kokemus. Ihmisten (ja käyttötavan) erilaisuudesta johtuvat laatukriteerit esitetään esteettömyyden alla.*

Moodle on verkko-oppimateriaalien teknisen yhteensopivuuden SCORM:in mukainen. Moodle on tarkoitettu lähinnä uudemmille selaimille ja sen käytettävyys muissa medioissa on heikompaa. Nopea liikkumismahdollisuus riippuu paljon sisällön esitystavan suunnittelusta. Moodlen omat helpit eivät ole kaikkein ymmärrettävimpiä, lisäksi osa helpeistä on ruotsin tai englannin kielisiä. Peruskouluikäiset tarvitsevat uskottavasti lisäkäyttöohjeet sekä sisällön käsittelyohjeet. Oppilaiden palautteen annossa toimivat hyvin keskustelupalstat.

#### **3. Esteettömyys**

*Esteettömyydellä tarkoitetaan verkko-oppimateriaalin saavutettavuutta ja käytettävyyttä riippumatta käyttäjän fyysisistä ja psyykkisistä ominaisuuksista, vammoista tai terveydentilasta.* Moodlen oppimateriaalin sisällön toteuttajan tulee ottaa huomioon, että kaikille eivät kuvat välttämättä näy. Kuva tulee esittää myös tekstinä. Moodle on itsessään värien käytön suhteen melko tasapainoinen. vihreää ja punaista on kuitenkin käytetty joidenkin toimintojen syboleissa ja kalenterissa. Kurssin suunnittelijan tulee ottaa huomioon värien käyttö. Tekstit ovat ja navigointi symbolit ovat lisäksi melko pieniä kuten muissakin oppimisalustoissa. Käyttöliittymän ja oppimateriaalin tekstien kokoa voi muuttaa selaimen asetuksista ja sivut skaalautuvat hyvin ikkunan kokoon. Matkapuhelimien pieniä näyttötiloja ei tosin ole huomioitu. Paljon käytetty JavaScript-tekniikka rajoittaa selaimet tiettyyn joukkoon, joskin sivujen rakenne olisi muuten hyvin soveltuva kaikenlaisille käyttäjille. Moodle ei myöskään tarvitse erillisiä selainlaajennoksia toimiakseen.

#### **4. Tuotannon laatu**

*Verkko-oppimateriaalin tuotannon laadulla tarkoitetaan hallitusti, suunnitelmallisesti ja dokumentoidusti toteutettua tuotantoa, joka perustuu tiedollisiin, taidollisiin ja oppimista ohjaaviin tavoitteisiin.* [17]

Tuotannon laadun kriteerit koskevat etupäässä oppimisympäristön ja sisällön suunnittelua, jossa ne tulee ottaa huomioon.

# *7 Yhteenveto*

Tietoverkot nähdään tieto- ja viestintätekniikan kehityksen myötä yhä enemmän hyvän ja tehokkaan opetuksen ja oppimisen tuottajana. Virtuaalikoulut, myös osana valtakunnallista tietoyhteiskuntaohjelmaa, nähdään tässä kehityksessä yhä tärkeämpänä. Opetushallituksen asettama työryhmä näkee vuoden 2007 visiona tilanteen, jossa jokaisella opiskelijalla on mahdollisuus saada laadukasta verkko-opetusta osana tutkintoon johtavaa koulutusta, muuta koulutusta sekä vapaassa sivistystyössä. Visiossa koulutuksen järjestäjien ja oppilaitosten verkostoituminen nähdään tärkeäksi. Opetushallitus sitoutuu luomaan edellytykset tälle yhteistyölle ja kehitykselle.[19] Tarvitaan hyviä ja toimivia työkaluja. Onko Moodle oppimisalustana soveltuva tähän tehtävään?

Moodlen parhaita puolia on mielestämme se, että se on vapaasti saatavilla oleva ja ilmainen oppimisalusta. Se on myös suhteellisen helppo asentaa. Muunneltavuus, laajennettavuus ja joustavuus ovat myös sen positiivisia puolia. Teknisesti se sisältää hyviä ratkaisuja ja sen rakenne on suhteellisen selkeä. Sisällön monipuoliseen toteuttamiseen Moodle antaa opettajalle hyvät mahdollisuudet ja laajat työkalut. Se sisältää hyvät käyttäjän tunnistusmahdollisuudet, joka lisää sen tietoturvallisuutta. Tietoturvallisuuden lisäämiseksi tulisi oppimisalustojen käyttäjien yleistä tietämystä tieturvasäännöksistä ja tietoturvallisista käyttäytymistavoista kuitenkin lisätä.

Negatiivisina puolina näemme sen, että tehtävien ja aktiviteettien lisääminen on joskus sekavaa ja opettajan ylläpitotyökaluissa on outouksia, jotka kuitenkin voi opettelulla kiertää. Hyvän oppimisympäristön laadinta ei aloittelijalta luultavasti onnistu, vaan tarvitaan kurssiylläpitäjän alkuopetusta tai tarmoa itsenäiseen opiskelua. Aktiviteettien ja muiden komponenttien suuri määrä voi aiheuttaa käyttäjälle sekaannusta. Käyttäjien nimien ja sähköpostiosoitteiden vapaa näkyminen muille kurssin opiskelijoille koetaan pieneksi miinukseksi. Tätä voidaan puolustella kuitenkin Moodlen yhteisöllisyydellä. Vieraslupien antamista tulisi siksi välttää.

Käyttäjähallinta on työlästä, koska siitä puuttuu käyttäjien ryhmittäinen käsittelymahdollisuus lähes täysin sekä ryhmäpoimintatyökalut. Esimerkiksi suuremman opiskelijaryhmän poisto täytyy tehdä yksitellen käsin, eikä käyttäjiä voi poimia käsiteltäväksi muutoin kuin yksitellen nimen avulla. Ylläpitäjän vastuuta annetaan opettajalle, joka vähentää keskitetyn ylläpidon tarvetta, mutta vaatii opettajilta suurempaa osaamista.

Verkko-opetuksen laadun arvioinnissa todettiin Moodlen soveltuvan hyvin yliopistoopetukseen. Opetushallituksen laatima perus –ja keskiasteen verkko-opetuksen laatukreeristö on niin laaja ja maailmoja syleilevä, että sen toteutumista on näin lyhyen ajan puitteissa vaikea arvioida. Lyhyt arviointi osoittaa kuitenkin, että Moodle asettaa perus- ja keskiasteen käyttäjälle suurempia haasteita siksikin, että kohdejoukon ikä voi määräävästi vaikuttaa kykyyn hahmottaa oppimisympäristöä ja opittavia asioita.

# *8 LÄHTEET*

[1] Multisilta Jari, "Miltä näyttää www-maailma oppimisympäristönä", kirjassa Lehtinen, E. (toim.),

Verkkopedagogiikka, Edita, Helsinki 1997.

[2] Niina Riikonen, "Verkkopohjaisen oppimisympäristösovelluksen vaatimusmäärittely", Jyväskylän yliopisto, tietotekniikan laitos, Jyväskylä 1999.

[3] EU:n tietosuojasäädöksistä: <URL: http://www.cibernarium.tamk.fi/ tietoturva2/laki\_eu.htm> viitattu 26.2.2006.

[4] Tietoturvalainsäädäntö Suomessa: <URL: http://www.yliopistojentt.fi/VAHTI-CD/Sivusto/lait/index.htm ja

http://www.cibernarium.tamk.fi/tietoturva2/laki\_suomi.htm ja http://www.ficora.fi/suomi/tietoturva/saadokset.htm> viitattu 26.2.2006.

[5] Kansallinen tietoturvastrategia. <URL: http://www.mintc.fi/scripts/cgiip.exe/

WService=lvm/cm/pub/showdoc.p?DocId=2099&menuid=180> viitattu 26.2.2006

[6] Helsingin yliopiston tietoturvastrategia. <URL: http://www.helsinki.fi/tietohallinto/semin2002/r7-

kalvot files/frame.html> viitattu 26.2.2006

[7] Valtionhallinnon tietoturvaopas. <URL: http://www.yliopistojentt.fi/VAHTI-CD/Sivusto/index.htm >. viitattu 26.2.2006.

[8] J. Paavilainen ja M. Helenius. 2001. Tietoturvallisuuden perusteet. luentomateriaali. Tampereen yliopisto.

[9] IETF, The Internet Engineering Task Force. Active IETF Working Groups, Security Area. <Url:

http://www.ietf.org/html.charters/wg-dir.html#Security-Area.> viitattu 23.2.2006.

[10] "Moodle Docs", moodle.org, saatavilla HTML-muodossa <URL: http://docs.moodle.org/en/Installing\_Moodle >, viitattu 20.2.2006.

[11] Tietoa rootkitesita: <URL: Linux/MacOSX: http://www.chkrootkit.org/

Windows: http://www.sysinternals.com/Utilities/RootkitRevealer.html> viitattu 25.2.2006

[12] Mediamaisterit Oy, <URL: http://www.mediamaisteri.com/moodle/index.php?lue=tulevaisuus> viitattu 20.2.2006

[13] Heinonen, P. (2001), Oppimisympäristöjen ylläpito, Pro gradu -tutkielma, JY/Tietotekniikan laitos (PDF Optimassa).

[14] Meisalo V., Sutinen E. ja Tarhio J. "Modernit oppimisympäristöt", Tietosanoma, Pieksämäki, 2003

[15] Tella S., Vahtivuori S., Vuorento A., Wager P. ja Oksanen U. "Verkko opetuksessa - opettaja verkossa", Edita, Helsinki, 2001

[16] Ritvanen, U., Tervonen, S., Voutilainen, U. & Levänen, K. (2005), Tukipalveluiden laatu. Teoksessa J. Sariola & A. Evälä (toim), Verkko-opetuksen laatu yliopisto-opetuksessa. Verkko-opetuksen laadunhallintaja laatupalvelu -hankkeen raportti I. Helsinki: Yliopistopaino.

[17] Verkko-oppimateriaalin laatukriteerit perus- ja keskiasteen koulutusta varten. <URL:

http://www.edu.fi/attachment.asp?path=498,516,37445,38839,40118,50015> viitattu 26.2.2006

[18] Jacob Nielsen. Ten Good Deeds in Web Design. <Url: http://www.useit.com/alertbox/991003.html> viitattu 20.6.06

- [19] Virtuaalikouluhanke. <Url: http://www.edu.fi/SubPage.asp?path=498,3293> viitattu 27.2.06
- [19] Verkko-opetuksen kehittäminen ja vakiinnuttaminen lukio-opetuksessa, ammatillisessa peruskoulutuksessa ja

vapaassa sivistystyössä. Työryhmän raportti 21.4.2005. Moniste 8/2005. <Url:

ttp://www.edu.fi/julkaisut/verkkoopetus.pdf> viitattu 27.2.2006.